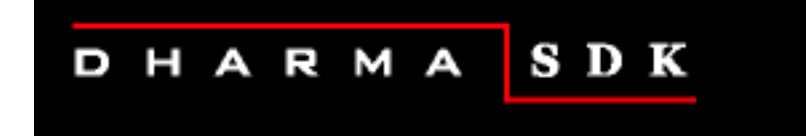

# **ISQL Reference Manual**

**November 2004**

**Version 9.0**

**This manual provides reference material for the ISQL interactive tool provided in the Dharma SDK . It also includes a tutorial describing how to use the ISQL utility.**

#### **November 2004**

© 1988-2004 Dharma Systems, Inc. All rights reserved.

Information in this document is subject to change without notice.

Dharma Systems Inc. shall not be liable for any incidental, direct, special or consequential damages whatsoever arising out of or relating to this material, even if Dharma Systems Inc. has been advised, knew or should have known of the possibility of such damages.

The software described in this manual is furnished under a license agreement or nondisclosure agreement. The software may be used or copied only in accordance with the terms of this agreement. It is against the law to copy this software on magnetic tape, disk or any other medium for any purpose other than for backup or archival purposes.

This manual contains information protected by copyright. No part of this manual may be photocopied or reproduced in any form without prior written consent from Dharma Systems Inc.

Use, duplication, or disclosure whatsoever by the Government shall be expressly subject to restrictions as set forth in subdivision (b)(3)(ii) for restricted rights in computer software and subdivision (b)(2) for limited rights in technical data, both as set in 52.227-7013.

Dharma Systems welcomes your comments on this document and the software it describes. Send comments to:

 Documentation Comments Dharma Systems, Inc. Brookline Business Center. #55, Route 13 Brookline, NH 03033 Phone: 603-732-4001 Fax: 603-732-4003 Electronic Mail: support@dharma.com Web Page: http://www.dharma.com Dharma/SQL, Dharma AppLink, Dharma SDK and Dharma Integrator are trademarks of Dharma Systems, Inc.

The following are third-party trademarks:

Microsoft is a registered trademark, and ODBC, Windows, Windows NT, Windows 95 and Windows 2000 are trademarks of Microsoft Corporation.

Oracle is a registered trademark of Oracle Corporation.

Java, Java Development Kit, Solaris, SPARC, SunOS, and SunSoft are registered trademarks of Sun Microsystems, Inc.

All other trademarks and registered trademarks are the property of their respective holders.

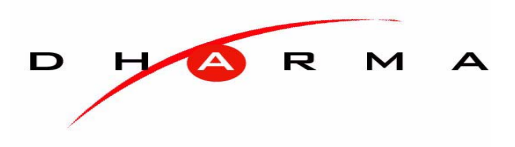

# **Contents**

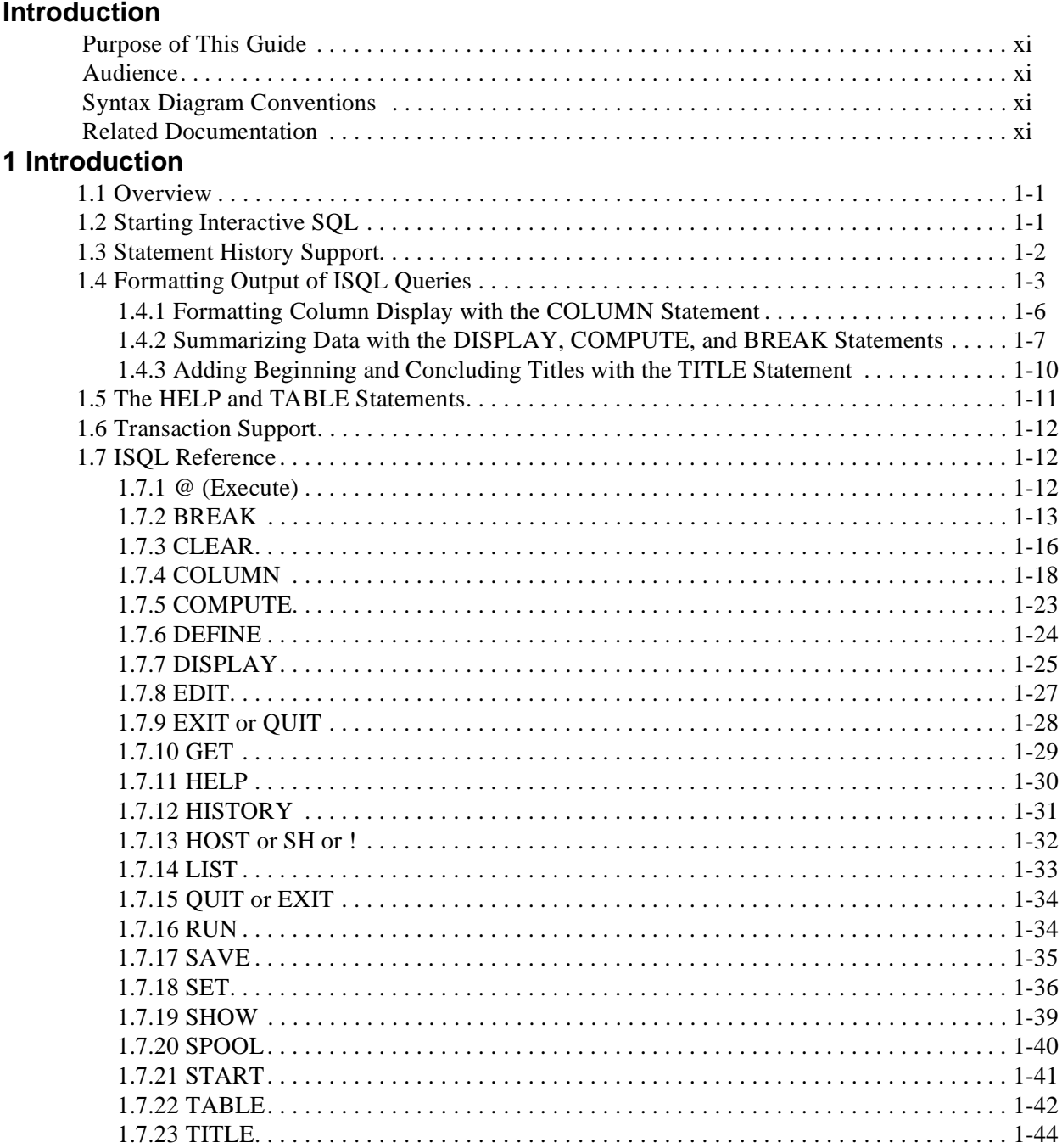

# **Tables**

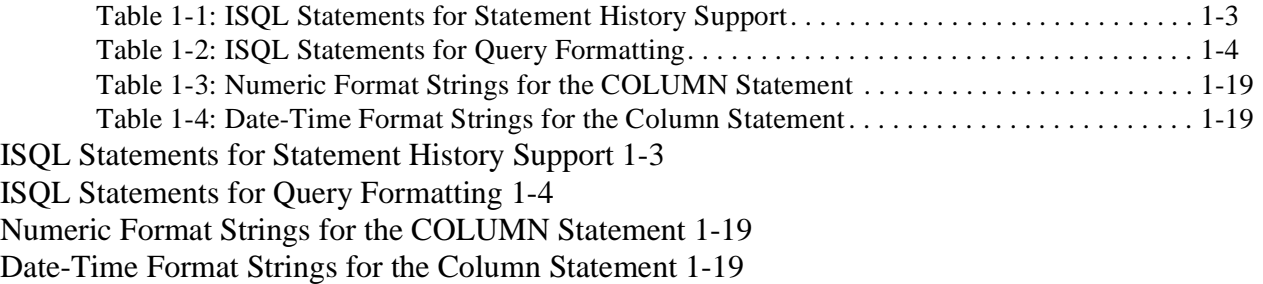

# **Examples**

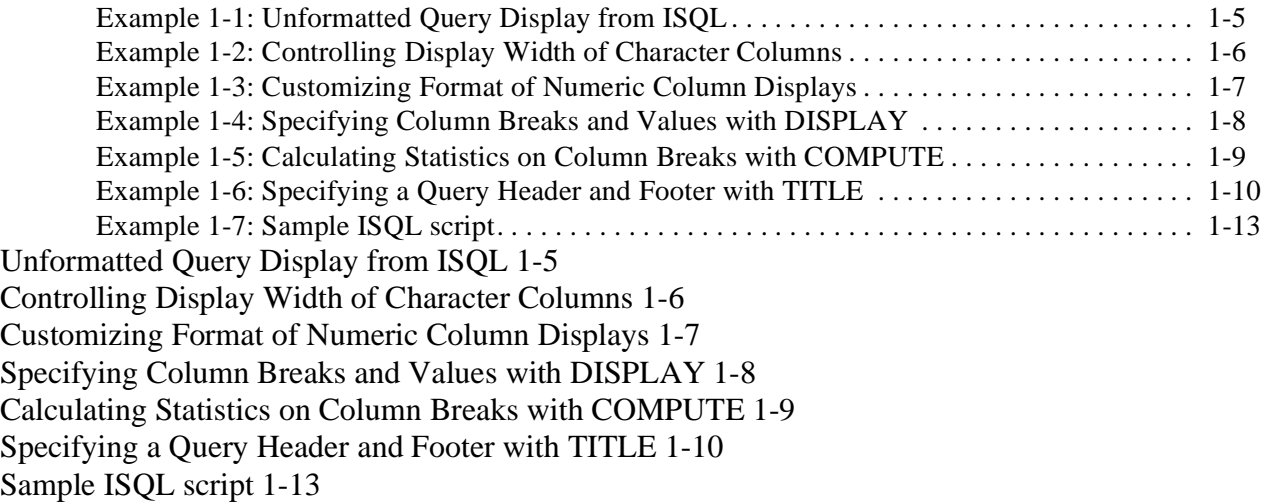

# **Introduction**

# <span id="page-10-1"></span><span id="page-10-0"></span>**PURPOSE OF THIS GUIDE**

This manual provides reference material for the ISQL interactive SQL utility provided in the Dharma SDK. It also includes a tutorial describing how to use the ISQL utility

# <span id="page-10-2"></span>**AUDIENCE**

The reader of this manual should be familiar with the concepts described in the Dharma SDK User Guide.

# <span id="page-10-3"></span>**SYNTAX DIAGRAM CONVENTIONS**

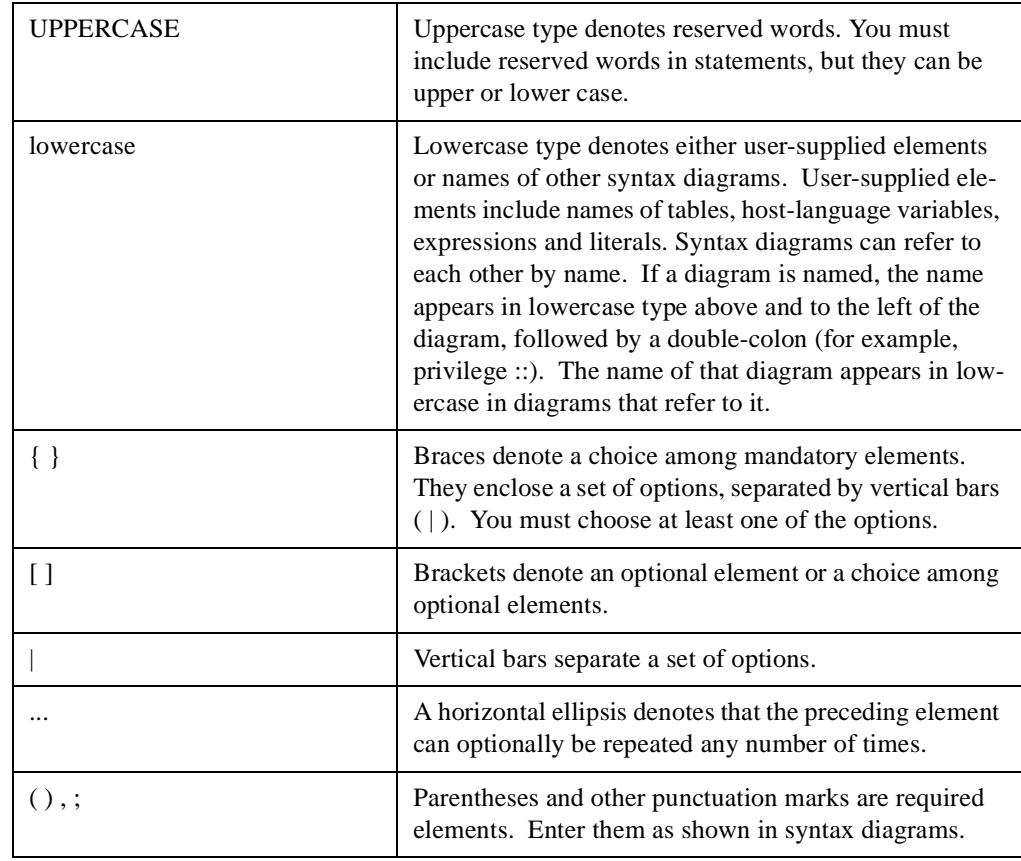

# <span id="page-10-4"></span>**RELATED DOCUMENTATION**

Refer to the following guides for more information:

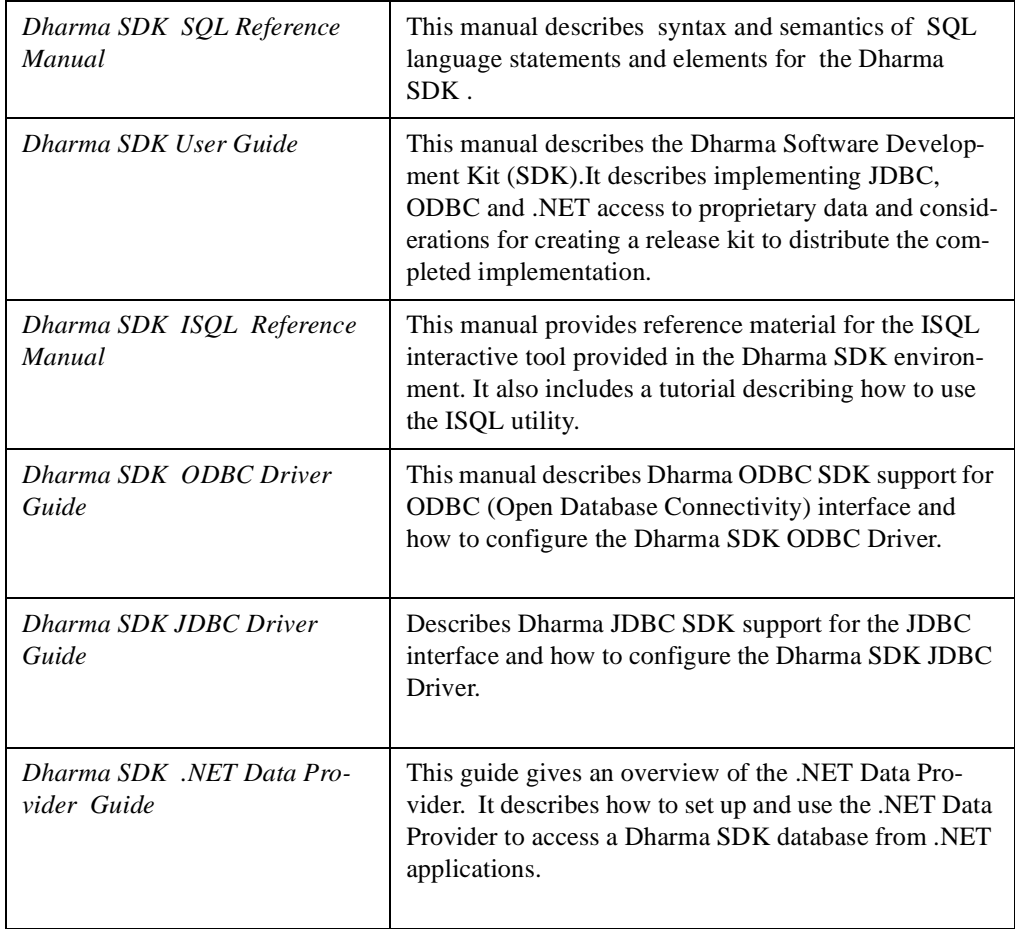

I

# Chapter 1

# **Introduction**

## <span id="page-12-1"></span><span id="page-12-0"></span>**1.1 OVERVIEW**

<span id="page-12-3"></span>Interactive SQL (often referred to throughout this manual as ISQL) is a utility supplied with Dharma SDK that lets you issue SQL statements directly from a terminal and see results displayed at the terminal. You can use interactive SQL to:

- Learn how SOL statements work
- Test and prototype SQL statements to be embedded in programs
- Modify an existing database with data definition statements
- Perform ad-hoc queries and generate formatted reports with special ISQL formatting statements

With few exceptions, you can issue any SQL statement in interactive SQL that can be embedded in a program, including CREATE, SELECT, and GRANT statements. Interactive SQL includes an online help facility with syntax and descriptions of the supported statements.

This chapter describes only those statements that are specific to ISQL. See the *Dharma SDK SQL Reference Manual* for detailed reference information on standard SQL statements that can be issued in other environments.

# <span id="page-12-2"></span>**1.2 STARTING INTERACTIVE SQL**

<span id="page-12-4"></span>Start ISQL by issuing the isql command at the shell prompt. Dharma SDK invokes ISQL and displays the ISQL prompt:

\$ isql sampledb

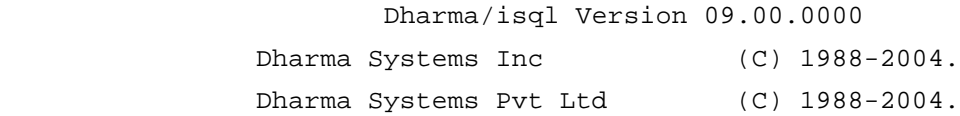

ISQL>

Issue Dharma SDK statements at the ISQL> prompt and terminate them with a semicolon. You can continue statements on multiple lines. ISQL automatically prompts for continuation lines until you terminate the statement with a semicolon.

To execute host operating system commands from the ISQL prompt, type HOST followed by the operating system command. After completion of the HOST statement, the ISQL> prompt returns. To execute SQL scripts from ISQL, type @ followed by the name of the file containing SQL statements.

To exit from interactive SQL, type EXIT or QUIT.

You can supply optional switches and arguments to the isql command.

#### <span id="page-13-1"></span>**Syntax**

isql [-s script\_file] [-u user\_name] [-a password] [connect\_string]

#### **Arguments**

#### **-s script\_file**

The name of an SQL script file that Dharma SDK executes when ISQL is invoked.

**Note:** If the file name has a space, such as:

test script.sql

The file name must be enclosed in doubles quotes, such as:

isql -s "test script.sql" testdb

#### **-u user\_name**

The user name Dharma SDK uses to connect to the database specified in the *connect string.* Dharma SDK verifies the user name against a corresponding password before it connects to the database. If omitted, the default value depends on the environment. (On UNIX, the value of the DH\_USER environment variable specifies the default user name. If DH\_USER is not set, the value of the USER environment variable specifies the default user name.)

#### **-a password**

The password Dharma SDK uses to connect to the database specified in the *connect string.* Dharma SDK verifies the password against a corresponding user name before it connects to the database. If omitted, the default value depends on the environment. (On UNIX, the value of the DH\_PASSWD environment variable specifies the default password.)

#### **connect\_string**

A string that specifies which database to connect to. The *connect\_string* can be a simple database name or a complete connect string. See the CONNECT statement in the Dharma SDK Reference Manual for details on how to specify a complete connect string. If omitted, the default value depends on the environment. (On UNIX, the value of the DB\_NAME environment variable specifies the default connect string.)

# <span id="page-13-0"></span>**1.3 STATEMENT HISTORY SUPPORT**

<span id="page-13-2"></span>ISQL provides statements to simplify the process of executing statements you already typed. ISQL implements a history mechanism similar to the one found in the *csh* (Cshell) supported by UNIX.

The following table summarizes the ISQL statements that support retrieving, modifying, and rerunning previously entered statements.

<span id="page-14-8"></span><span id="page-14-7"></span><span id="page-14-6"></span><span id="page-14-5"></span><span id="page-14-2"></span><span id="page-14-1"></span>

| Statement                            | <b>Summary</b>                                                                                                    |  |  |
|--------------------------------------|----------------------------------------------------------------------------------------------------|--|--|
| <b>HISTORY</b>                       | Displays a fixed number of statements (specified by<br>the SET HISTORY statement) which have been<br>entered before this statement, along with a state-<br>ment number for each statement. Other state-<br>ments take the statement number as an argument.<br>See section "1.7.12" on page 1-31 for details.                                           |  |  |
| RUN [stmt_num]                       | Displays and executes the current statement or<br>specified statement in the history buffer. See sec-<br>tion "1.7.16" on page 1-34 details.                                                                                                    |  |  |
| LIST [stmt_num]                      | Displays the current statement or specified state-<br>ment in the history buffer, and makes that state-<br>ment the current statement by copying it to the end<br>of the history list. See section "1.7.14" on page 1-<br>33 for details.                                                                                                    |  |  |
| EDIT [stmt_num]                      | Edits the current statement or specified statement<br>in the history buffer, and makes the edited state-<br>ment the current statement by copying it to the end<br>of the history list. The environment variable EDI-<br>TOR can be set to the editor of choice. See section<br>"1.7.8" on page 1-27 for details.                                      |  |  |
| <b>SAVE filename</b>                 | Saves the current statement in the history buffer to<br>the specified file, which can be then be retrieved<br>through the GET or START statements. See sec-<br>tion "1.7.17" on page 1-35 for details.                                                                                                    |  |  |
| <b>GET</b> filename                  | Fetches the contents of the specified file, from the<br>beginning of the file to the first semicolon, and<br>appends it to the history buffer. The statement<br>fetched by the GET can then be executed by using<br>the RUN statement. See section "1.7.10" on page<br>1-29 for details.                                                               |  |  |
| <b>START</b> filename<br>[argument ] | Fetches and executes a statement stored in the<br>specified file. Unlike the GET statement, START<br>executes the statement and accepts arguments<br>that it substitutes for parameter references in the<br>statement stored in the file. START also appends<br>the statement to the history buffer. See section<br>"1.7.21" on page 1-41 for details. |  |  |

<span id="page-14-10"></span>**Table 1-1: ISQL Statements for Statement History Support**

# <span id="page-14-0"></span>**1.4 FORMATTING OUTPUT OF ISQL QUERIES**

<span id="page-14-9"></span><span id="page-14-4"></span><span id="page-14-3"></span>Formatting of database query results makes the output of a database query more presentable and understandable. The formatted output of an ISQL database query can be either displayed on the screen, written to a file, or spooled to a printer to produce a hardcopy of the report.

<span id="page-15-7"></span>ISQL includes several statements that provide simple formatting of SQL queries. The following table summarizes the ISQL query-formatting statements.

<span id="page-15-6"></span><span id="page-15-5"></span><span id="page-15-4"></span><span id="page-15-1"></span>

| <b>Statement</b>                                                                   | <b>Summary</b>                                                                                                    |  |  |
|------------------------------------------------------------------------------------|----------------------------------------------------------------------------------------------------|--|--|
| <b>DISPLAY</b>                                                                     | Displays text, variable values, and/or column values<br>after the specified set of rows (called a break specifica-<br>tion). See page 1-25 for details.                                                                                                    |  |  |
| <b>COMPUTE</b>                                                                     | Performs aggregate-function computations on column<br>values for the specified set of rows, and assigns the<br>results to a variable. DISPLAY statements can then<br>refer to the variable to display its value. See page 1-23<br>for details.                                                                                                    |  |  |
| <b>BREAK</b>                                                                       | Specifies at what point ISQL processes associated DIS-<br>PLAY and COMPUTE statements. BREAK statements<br>can specify that processing occurs after a change in a<br>column's value, after each row, after each page, or at<br>the end of a query. DISPLAY and COMPUTE state-<br>ments have no effect until you issue a BREAK state-<br>ment with the same break specification. See page 1-13<br>for details. |  |  |
| <b>DEFINE</b>                                                                      | Defines a variable and assigns a text value to it. When<br>DISPLAY statements refer to the variable, ISQL prints<br>the value. See page 1-24 for details.                                                                                                    |  |  |
| <b>COLUMN</b>                                                                      | Controls how ISQL displays a column's values (the<br>FORMAT clause) and/or specifies alternative column-<br>heading text (the HEADING clause). See page 1-18 for<br>details.                                                                                                    |  |  |
| <b>TITLE</b>                                                                       | Specifies text and its positioning that ISQL displays<br>before or after it processes a query. See page 1-44 for<br>details.                                                                                                    |  |  |
| <b>CLEAR</b>                                                                       | Removes settings made by the previous DISPLAY,<br>COMPUTE, COLUMN, BREAK, DEFINE, or TITLE<br>statements. See page 1-16 for details.                                                                                                    |  |  |
| <b>SET LINESIZE</b><br><b>SET PAGESIZE</b><br><b>SET REPORT</b><br><b>SET ECHO</b> | Specifies various attributes that affect how ISQL dis-<br>plays queries and results.                                                                                                    |  |  |

<span id="page-15-0"></span>**Table 1-2: ISQL Statements for Query Formatting**

<span id="page-15-9"></span><span id="page-15-8"></span><span id="page-15-3"></span><span id="page-15-2"></span>The rest of this section provides an extended example that illustrates how to use the statements together to improve formatting.

All the examples use the same ISQL query. The query retrieves data on outstanding customer orders. The query joins two tables, *customers* and *orders*. The examples for the TABLE statement on page [1-42](#page-53-0) show the columns and data types for these sample tables.

The following example shows the query and an excerpt of the results as ISQL displays them without the benefit of any query-formatting statements:

<span id="page-16-0"></span>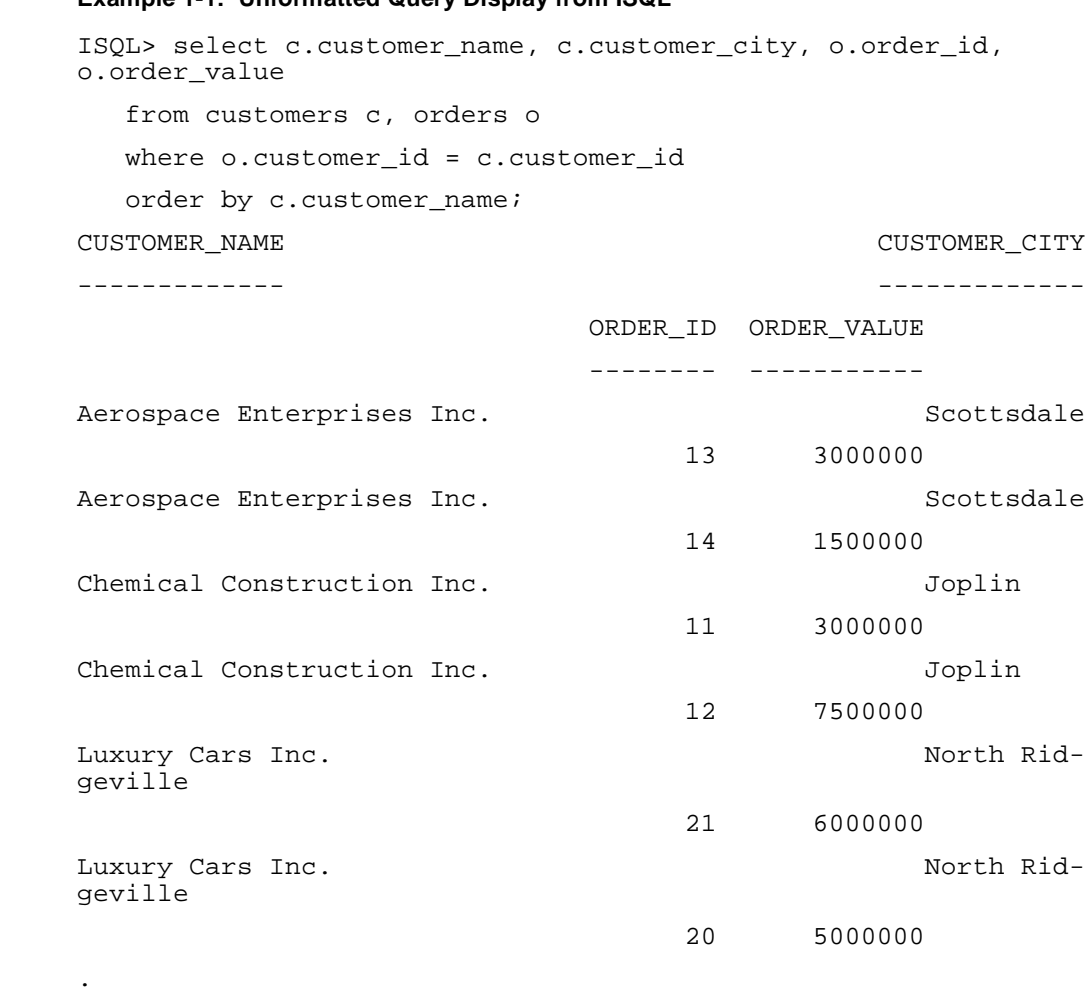

<span id="page-16-1"></span>**Example 1-1: Unformatted Query Display from ISQL**

Although this query retrieves the correct data, the formatting is inadequate:

- The display for each record wraps across two lines, primarily because of the column definitions for the text columns *customer\_name* and *customer\_city*. ISQL displays the full column width (50 characters for each column) even though the contents don't use the entire width.
- It's not clear that the values in the *order\_value* column represent money amounts.

The next section shows how to use the COLUMN statement to address these formatting issues.

In addition, you can use DISPLAY, COMPUTE, and BREAK statements to present order summaries for each customer. Section 1.3.2 shows how to do this. Finally, you can add text that ISQL displays at the beginning and end of query results with the TITLE statement, as described in Section 1.3.3.

All of these statements are independent of the actual query. You do not need to change the query in any way to control how ISQL formats the results.

. .

#### <span id="page-17-2"></span><span id="page-17-0"></span>**1.4.1 Formatting Column Display with the COLUMN Statement**

You can specify the width of the display for character columns with the COLUMN statement's "An" format string. Specify the format string in the FORMAT clause of the COLUMN statement. You need to issue separate COLUMN statements for each column whose width you want to control in this manner.

The following example shows COLUMN statements that limit the width of the *customer\_name* and *customer\_city* columns, and re-issues the original query to show how they affect the results.

#### **Example 1-2: Controlling Display Width of Character Columns**

```
ISQL> COLUMN CUSTOMER_NAME FORMAT "A19"
ISQL> COLUMN CUSTOMER_CITY FORMAT "A19"
ISQL> select c.customer_name, c.customer_city, o.order_id, 
o.order_value
   from customers c, orders o
   where o.customer_id = c.customer_id
  order by c.customer name;
CUSTOMER_NAME CUSTOMER_CITY ORDER_ID ORDER_VALUE
------------- ------------- -------- -----------
Aerospace Enterpris Scottsdale 13 3000000
Aerospace Enterpris Scottsdale 14 1500000
Chemical Constructi Joplin 11 3000000
```

```
Chemical Constructi Joplin 12 7500000
Luxury Cars Inc. North Ridgeville 21 6000000
Luxury Cars Inc. North Ridgeville 20 5000000
.
.
```
.

Note that ISQL truncates display at the specified width. This means you should specify a value in the FORMAT clause that accommodates the widest column value that the query will display.

To improve the formatting of the *order\_value* column, use the COLUMN statement's numeric format strings. Issue another COLUMN statement, this one for *order-\_value*, and specify a format string using the "\$", "9", and "," format-string characters:

- The format-string character 9 indicates the width of the largest number. Specify enough 9 format-string characters to accommodate the largest value in the column.
- The format-string character \$ directs ISQL to precede column values with a dollar sign.
- The comma (,) format-string character inserts a comma at the specified position in the display.

For the *order\_value* column, the format string "\$99,999,999.99" displays values in a format that clearly indicates that the values represent money. (For a complete list of the valid numeric format characters, see ["Table 1-3:" on page 1-19](#page-30-0).)

The following example shows the complete COLUMN statement that formats the *order\_value* column. As shown by issuing the COLUMN statement without any arguments, this example retains the formatting from the COLUMN statements in the previous example.

#### <span id="page-18-1"></span>**Example 1-3: Customizing Format of Numeric Column Displays**

```
ISQL> column order_value format "$99,999,999.99"
ISQL> column; -- Show all the COLUMN statements now in effect:
column CUSTOMER_NAME format "A19" heading "CUSTOMER_NAME" 
column CUSTOMER_CITY format "A19" heading "CUSTOMER_CITY" 
column ORDER_VALUE format "$99,999,999.99" heading "ORDER_VALUE" 
ISQL> select c.customer_name, c.customer_city, o.order_id, 
o.order_value
```

```
 from customers c, orders o
where o.customer id = c.customer id
```
order by c.customer\_name;

<span id="page-18-2"></span>. .

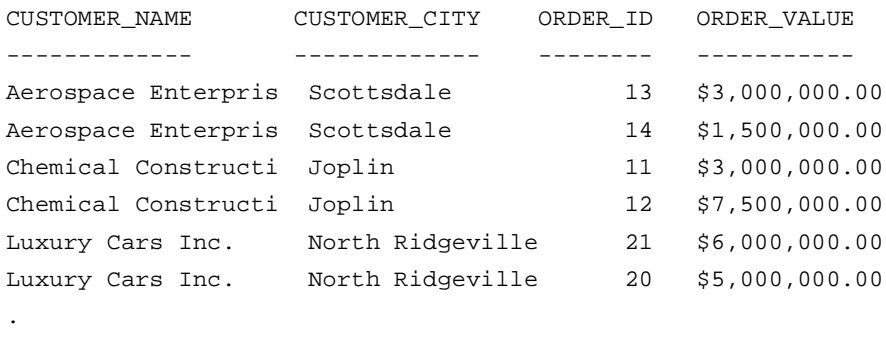

#### <span id="page-18-0"></span>**1.4.2 Summarizing Data with the DISPLAY, COMPUTE, and BREAK Statements**

Now that the query displays the rows it returns in a more acceptable format, you can use DISPLAY, COMPUTE, and BREAK statements to present order summaries for each customer.

All three statements rely on a break specification to indicate to ISQL when it should perform associated processing. There are four types of breaks you can specify:

- Column breaks are processed whenever the column associated with the break changes in value
- Row breaks are processed after display of each row returned by the query
- Page breaks are processed at the end of each page (as defined by the SET PAGE-SIZE statement)
- Report breaks are processed after display of all the rows returned by the query

While DISPLAY and COMPUTE statements specify what actions ISQL takes for a particular type of break, the BREAK statement itself controls which type of break is currently in effect. A consequence of this behavior is that DISPLAY and COMPUTE statements don't take effect until you issue the BREAK statement with the corresponding break specification.

Also, keep in mind that there can be only one type of break in effect at a time. This means you can format a particular query for a single type of break.

In our example, we are interested in a column break, since we want to display an order summary for each customer. In particular, we want to display the name of the customer along with the number and total value of orders for that customer. And, we want this summary displayed whenever the value in the *customer\_name* column changes. In other words, we need to specify a column break on the *customer\_nam*e column.

Approach this task in two steps. First, devise a DISPLAY statement to display the customer name and confirm that it is displaying correctly. Then, issue COMPUTE statements to calculate the statistics for each customer (namely, the count and sum of orders), and add DISPLAY statement to include those statistics. All of the DISPLAY, COMPUTE and BREAK statements have to specify the same break to get the desired results.

The following example shows the DISPLAY and BREAK statements that display the customer name. The COL clause in the DISPLAY statement indents the display slightly to emphasize the change in presentation.

The following example uses the column formatting from previous examples. Notice that the column formatting also affects DISPLAY statements that specify the same column.

#### <span id="page-19-0"></span>**Example 1-4: Specifying Column Breaks and Values with DISPLAY**

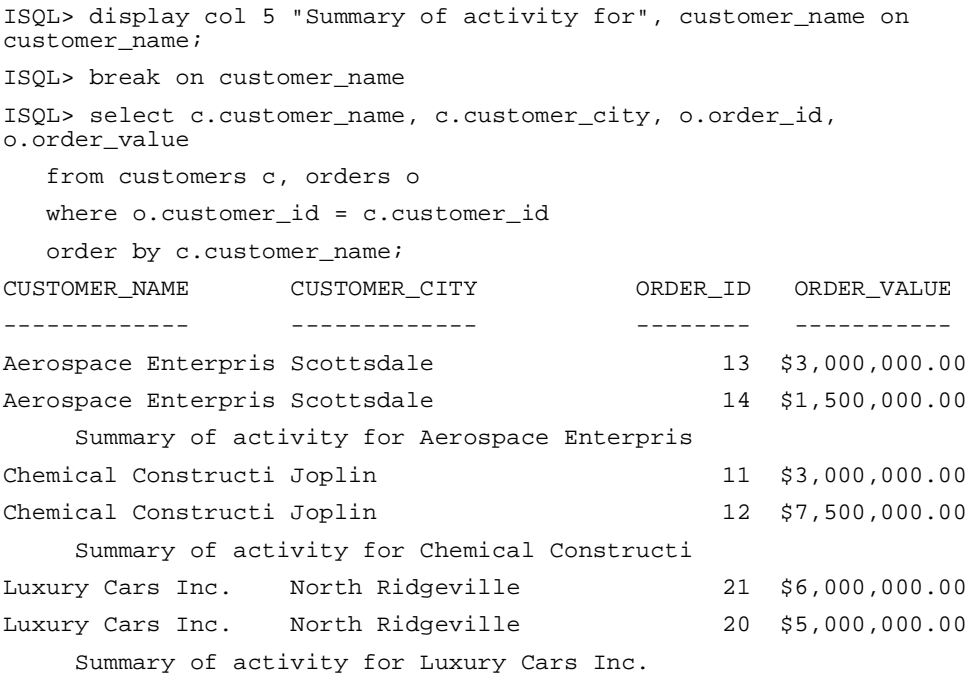

. . Next, issue two COMPUTE statements to calculate the desired summary values.

.

COMPUTE statements specify an SQL aggregate function (AVG, MIN, MAX, SUM, or COUNT), a column name, a variable name, and a break specification. ISQL applies the aggregate function to all values of the column for the set of rows that corresponds to the break specification. It stores the result in the variable, which subsequent DISPLAY statements can use to display the result.

For this example, you need two separate compute statements. One calculates the number of orders (COUNT OF the *order\_id* column) and the other calculates the total cost of orders (SUM OF the *order\_value* column). Both specify the same break, namely, *customer\_name*. The following example shows the COMPUTE statements, which store the resulting value in the variables *num\_orders* and *tot\_value*.

The following example also issues two more DISPLAY statements to display the variable values. As before, the DISPLAY statements must specify the *customer\_name* break. They also indent their display farther to indicate the relationship with the previously issued DISPLAY.

As before, this example uses the COLUMN and DISPLAY statements from previous examples. ISQL processes DISPLAY statements in the order they were issued. Use the DISPLAY statement, without any arguments, to show the current set of DISPLAY statements in effect. Also, in the query results, notice that the column formatting specified for the *order\_value* column carries over to the *tot\_value* variable, which is based on *order\_value*.

#### <span id="page-20-0"></span>**Example 1-5: Calculating Statistics on Column Breaks with COMPUTE**

ISQL> compute count of order\_id in num\_orders on customer\_name ISQL> compute sum of order\_value in tot\_value on customer\_name ISQL> display col 10 "Total number of orders:", num\_orders on customer\_name; ISQL> display col 10 "Total value of orders:", tot\_value on customer\_name; ISQL> display -- See all the DISPLAY statements currently active: display col 5 "Summary of activity for" ,customer\_name on customer\_name display col 10 "Total number of orders:" ,num\_orders on customer\_name display col 10 "Total value of orders:" ,tot\_value on customer\_name ISQL> select c.customer\_name, c.customer\_city, o.order\_id, o.order\_value from customers c, orders o where o.customer\_id = c.customer\_id order by c.customer\_name; CUSTOMER\_NAME CUSTOMER\_CITY ORDER\_ID ORDER\_VALUE ------------- ------------- -------- ----------- Aerospace Enterpris Scottsdale 13 \$3,000,000.00 Aerospace Enterpris Scottsdale 14 \$1,500,000.00 Summary of activity for Aerospace Enterpris Total number of orders: 2 Total value of orders: \$4,500,000.00

```
Chemical Constructi Joplin 11 $3,000,000.00
Chemical Constructi Joplin 12 $7,500,000.00
     Summary of activity for Chemical Constructi
        Total number of orders: 2
         Total value of orders: $10,500,000.00
Luxury Cars Inc. North Ridgeville 21 $6,000,000.00
Luxury Cars Inc. North Ridgeville 20 $5,000,000.00
     Summary of activity for Luxury Cars Inc.
        Total number of orders: 2
         Total value of orders: $11,000,000.00 
.
.
```
#### <span id="page-21-0"></span>**1.4.3 Adding Beginning and Concluding Titles with the TITLE Statement**

<span id="page-21-2"></span>.

You can add some finishing touches to the query display with the TITLE statement.

The TITLE statement lets you specify text that ISQL displays before (TITLE TOP) or after (TITLE BOTTOM) the query results.

The title can also be horizontally positioned by specifying the keywords LEFT, CEN-TER, or RIGHT; or by specifying the actual column number corresponding to the required positioning of the title. Use the SKIP clause to skip lines after a top title or before a bottom title.

The following example uses two TITLE statements to display a query header and footer.

#### <span id="page-21-1"></span>**Example 1-6: Specifying a Query Header and Footer with TITLE**

```
ISQL> TITLE TOP LEFT "Orders Summary" RIGHT "September 29, 1998" SKIP 
2;
ISQL> SHOW LINESIZE -- RIGHT alignment of TITLE is relative to this 
value:
LINESIZE .................... : 78
ISQL> TITLE BOTTOM CENTER "End of Orders Summary Report" SKIP 2; 
ISQL> select c.customer_name, c.customer_city, o.order_id, 
o.order_value
     from customers c, orders o
    where o.customer_id = c.customer_id
    order by c.customer_name;
Orders Summary September September September September September September September September September September September September September September September September September September September September Septemb
29, 1998
```
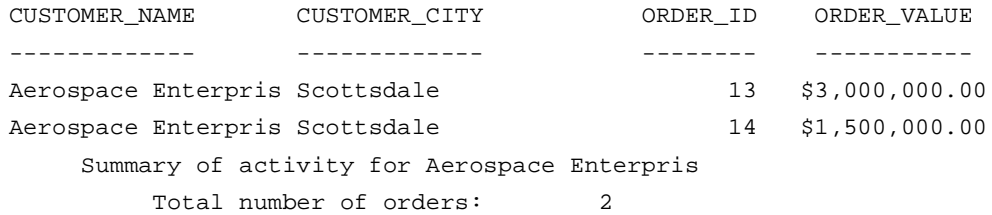

```
 Total value of orders: $4,500,000.00
Chemical Constructi Joplin 11 $3,000,000.00
Chemical Constructi Joplin 12 $7,500,000.00
     Summary of activity for Chemical Constructi
        Total number of orders: 2
         Total value of orders: $10,500,000.00
Luxury Cars Inc. North Ridgeville 21 $6,000,000.00
Luxury Cars Inc. North Ridgeville 20 $5,000,000.00
     Summary of activity for Luxury Cars Inc.
        Total number of orders: 2
         Total value of orders: $11,000,000.00
.
.
.
Tower Construction Munising 8 $2,000,000.00
Tower Construction Munising 10 $6,000,000.00
Tower Construction Munising 7000 000.000.000.000.000
     Summary of activity for Tower Construction 
        Total number of orders: 3
         Total value of orders: $16,000,000.00
                  End of Orders Summary Report
```

```
23 records selected
ISQL>
```
# <span id="page-22-0"></span>**1.5 THE HELP AND TABLE STATEMENTS**

ISQL supports an on-line help facility that can be invoked by using the HELP statement. Typing HELP at the ISQL prompt will display a help file which will list the options accepted by the HELP statement. The various forms of the HELP statement are listed below:

- HELP Displays the options that can be specified for HELP.
- HELP COMMANDS Displays all the statements that ISQL accepts.
- HELP *command\_name* Displays help file corresponding to the specified statement.

TABLE is an ISQL statement that displays all the tables present in the database including any system tables. TABLE can be used also to display the description of a single table by explicitly giving the table name. Both forms of the TABLE statement are shown below:

```
TABLE;
TABLE table_name;
```
# <span id="page-23-0"></span>**1.6 TRANSACTION SUPPORT**

<span id="page-23-5"></span>A transaction is started with the execution of the first SQL statement. A transaction is committed using the COMMIT WORK statement and rolled back using the ROLL-BACK WORK statement.

If the AUTOCOMMIT option is set to ON, then ISQL treats each SQL statement as a single transaction. This prevents the user from holding locks on the database for an extended period of time. This is very critical when the user is querying an on-line database in which a transaction processing application is executing in real time.

A set of SQL statements can be executed as part of a transaction and committed using the COMMIT WORK statement. This is shown below:

<SQL statement> <SQL statement> <SQL statement> COMMIT WORK ; Instead, a transaction can also be rolled back using the ROLLBACK WORK statement as shown: <SQL statement> <SQL statement>

<SQL statement>

ROLLBACK WORK ;

<span id="page-23-4"></span>An SQL statement starting immediately after a COMMIT WORK or ROLLBACK WORK statement starts a new transaction.

# <span id="page-23-1"></span>**1.7 ISQL REFERENCE**

This section provides reference material for statements specific to ISQL.

<span id="page-23-3"></span>This section does not include descriptions of standard SQL statements or statements specific to embedded SQL. For details on the syntax and semantics of those other SQL statements, see the *Dharma SDK Reference Manual*.

#### <span id="page-23-2"></span>**1.7.1 @ (Execute)**

#### **Syntax**

@filename

<span id="page-24-1"></span>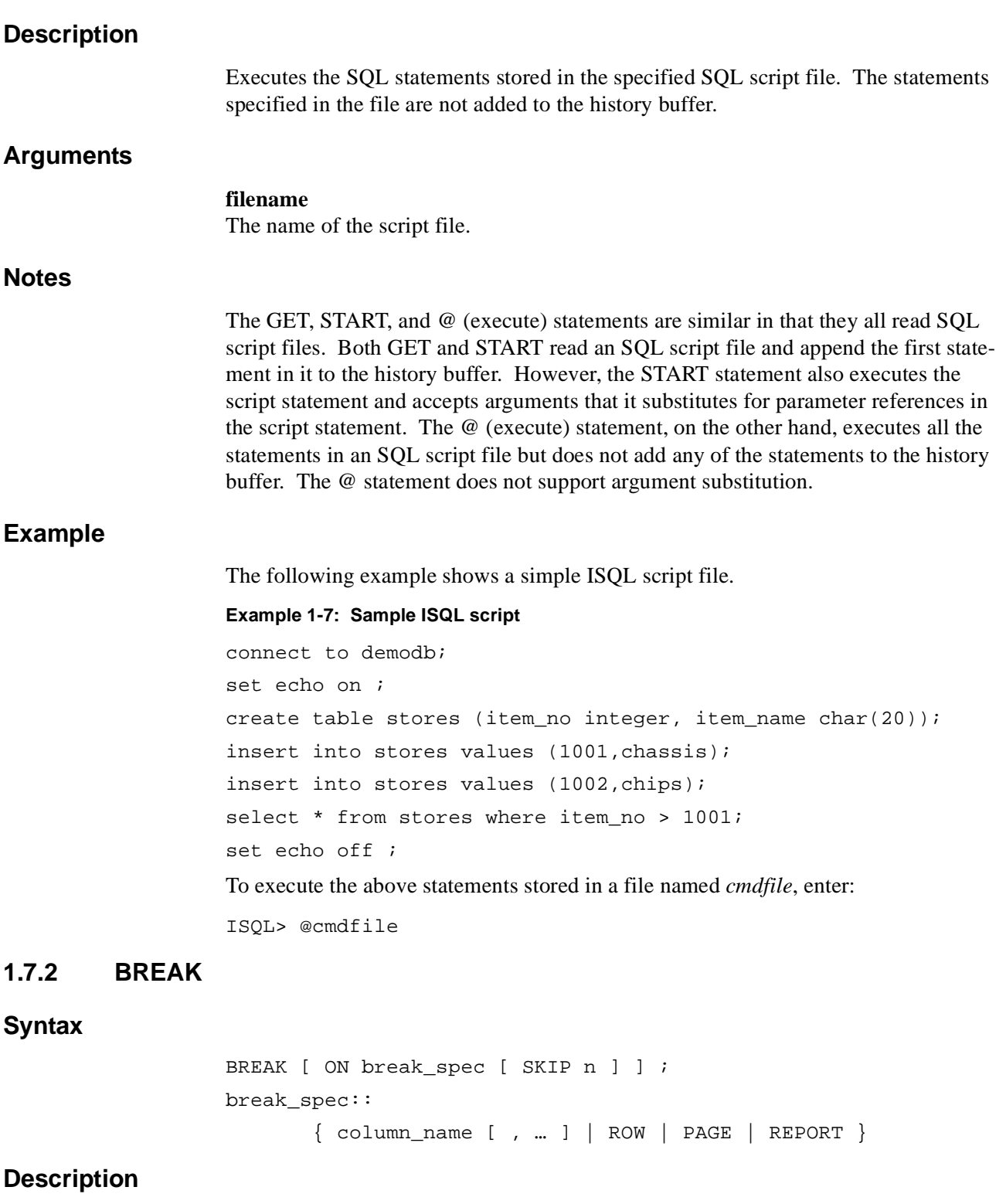

<span id="page-24-2"></span><span id="page-24-0"></span>The BREAK statement specifies at what point ISQL processes associated DISPLAY and COMPUTE statements. DISPLAY and COMPUTE statements have no effect until you issue a BREAK statement with the same break specification.

A break can be specified on any of the following events:

- Change in the value of a column
- Selection of each row
- End of a page
- End of a report

Only one BREAK statement can be in effect at a time. When a new BREAK statement is entered, it replaces the previous BREAK statement. The BREAK statement can specify one or more columns on which the break can occur.

The BREAK statement without any clauses displays the currently-set break, if any.

#### **Arguments**

#### **break\_spec**

The events that cause an SQL query to be interrupted and the execution of the associated COMPUTE and DISPLAY statements. *break\_spec* can be any of the following values:

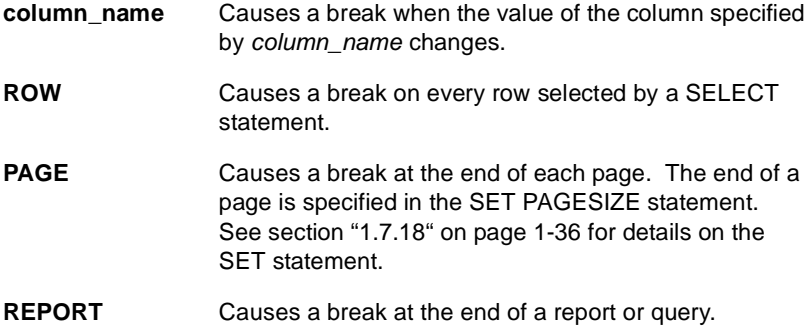

#### **SKIP n**

The optional SKIP clause can be used to skip the specified number of lines when the specified break occurs and before processing of any associated DISPLAY statements.

#### **Examples**

The following examples illustrate how various break settings and corresponding DIS-PLAY statements affect the display of the same query.

ISQL> break no break specified ISQL> select customer\_name from customers; -- Default display CUSTOMER\_NAME ------------- Sports Cars Inc. Mighty Bulldozer Inc. Ship Shapers Inc. Tower Construction Inc. Chemical Construction Inc.

```
Aerospace Enterprises Inc. 
Medical Enterprises Inc. 
Rail Builders Inc. 
Luxury Cars Inc. 
Office Furniture Inc. 
10 records selected
ISQL> -- Set DISPLAY values for different breaks:
ISQL> display "Break on change in value of customer_name!" on 
customer_name;
ISQL> display "Break on every row!" on row;
ISQL> display "Break on page (page size set to 2 lines)" on 
page;
ISQL> display "Break on end of report!" on report;
ISQL> set pagesize 2
ISQL> break on customer_name
ISQL> select customer_name from customers; 
CUSTOMER_NAME 
------------- 
Sports Cars Inc. 
Break on change in value of customer_name!
Mighty Bulldozer Inc. 
Break on change in value of customer_name!
Ship Shapers Inc. 
Break on change in value of customer_name!
.
.
.
ISQL> break on row
ISQL> select customer_name from customers; 
CUSTOMER_NAME 
------------- 
Sports Cars Inc. 
Break on every row!
Mighty Bulldozer Inc. 
Break on every row!
Ship Shapers Inc. 
Break on every row!
.
.
.
ISQL> break on page
```

```
ISQL> select customer_name from customers; 
CUSTOMER_NAME 
------------- 
Break on page (page size set to 2 lines)
CUSTOMER_NAME 
------------- 
Sports Cars Inc. 
Break on page (page size set to 2 lines)
CUSTOMER_NAME 
------------- 
Mighty Bulldozer Inc. 
Break on page (page size set to 2 lines)
.
.
.
ISQL> break on report
ISQL> select customer_name from customers; 
CUSTOMER_NAME 
------------- 
Sports Cars Inc. 
Mighty Bulldozer Inc. 
Ship Shapers Inc. 
Tower Construction Inc. 
Chemical Construction Inc. 
Aerospace Enterprises Inc. 
Medical Enterprises Inc. 
Rail Builders Inc. 
Luxury Cars Inc. 
Office Furniture Inc. 
Break on end of report!
10 records selected
ISQL>
```
#### <span id="page-27-1"></span><span id="page-27-0"></span>**1.7.3 CLEAR**

### **Syntax**

```
CLEAR option ;
option::
          HISTORY
          | BREAK
          | COLUMN
```
 | COMPUTE | DISPLAY

| TITLE

#### **Description**

The CLEAR statement removes settings made by the ISQL statement corresponding to option.

#### **Argument**

#### **option**

Which ISQL statement's settings to clear:

- CLEAR HISTORY Clears the ISQL statement history buffer.
- CLEAR BREAK Clears the break set by the BREAK statement.
- CLEAR COLUMN Clears formatting options set by any COLUMN statements in effect.
- CLEAR COMPUTE Deletes clears all the options set by the COMPUTE statement.
- CLEAR DISPLAY Clears the displays set by the DISPLAY statement.
- CLEAR TITLE— Clears the titles set by the TITLE statement.

#### **Examples**

The following example illustrates clearing the DISPLAY and BREAK settings.

```
ISQL> DISPLAY -- See the DISPLAY settings currently in effect:
display "Break on change in value of customeer_name!" on 
customer_name
display "Break on every row!" on row
display "Break on page (page size set to 2 lines)" on page
display "Break on end of report!" on report
ISQL> CLEAR DISPLAY
ISQL> DISPLAY
No display specified.
ISQL> BREAK 
break on report skip 0
ISQL> CLEAR BREAK
ISQL> BREAK
no break specified
ISQL>
```
#### <span id="page-29-1"></span><span id="page-29-0"></span>**1.7.4 COLUMN**

#### **Syntax**

COLUMN [ column\_name [ FORMAT " format\_string " ] | [ HEADING " heading\_text " ] ] ;

#### **Description**

The COLUMN statement controls how ISQL displays a column's values (the FOR-MAT clause) and specifies alternative column-heading text (the HEADING clause).

The COLUMN statement without any arguments displays the current column specifications.

#### **Arguments**

#### **column\_name**

The name of the column affected by the COLUMN statement. If the COLUMN statement includes *column\_name* but omits both the FORMAT and HEADING clauses, ISQL clears any formatting and headings in effect for that column. The formatting specified for *column\_name* also applies to DISPLAY statements that specify the same column.

#### **FORMAT " format\_string "**

Specifies a quoted string that formats the display of column values. Valid values for format strings depend on the data type of the column.

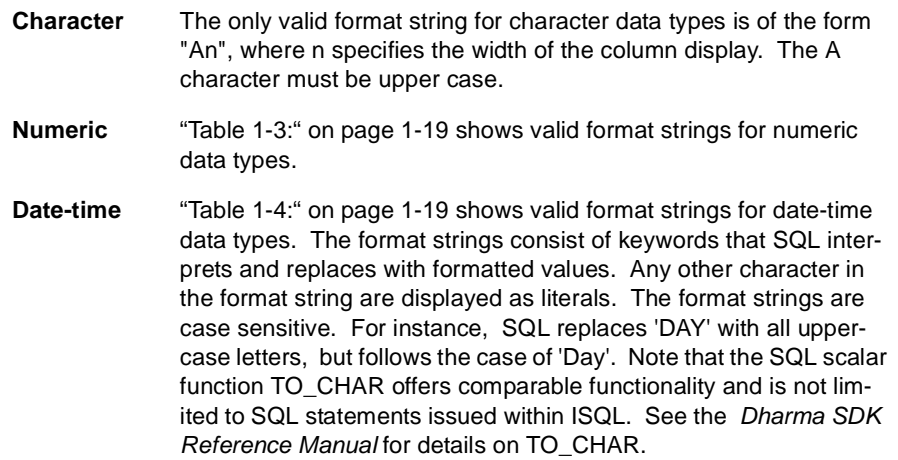

COLUMN format strings also affect display values in DISPLAY statements that specify the same column or a COMPUTE value based on the column.

#### **HEADING " heading\_text "**

Specifies an alternative heading for the column display. The default is the column name.

# **Format String Details**

<span id="page-30-3"></span><span id="page-30-0"></span>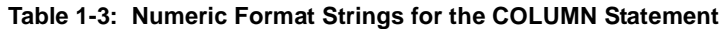

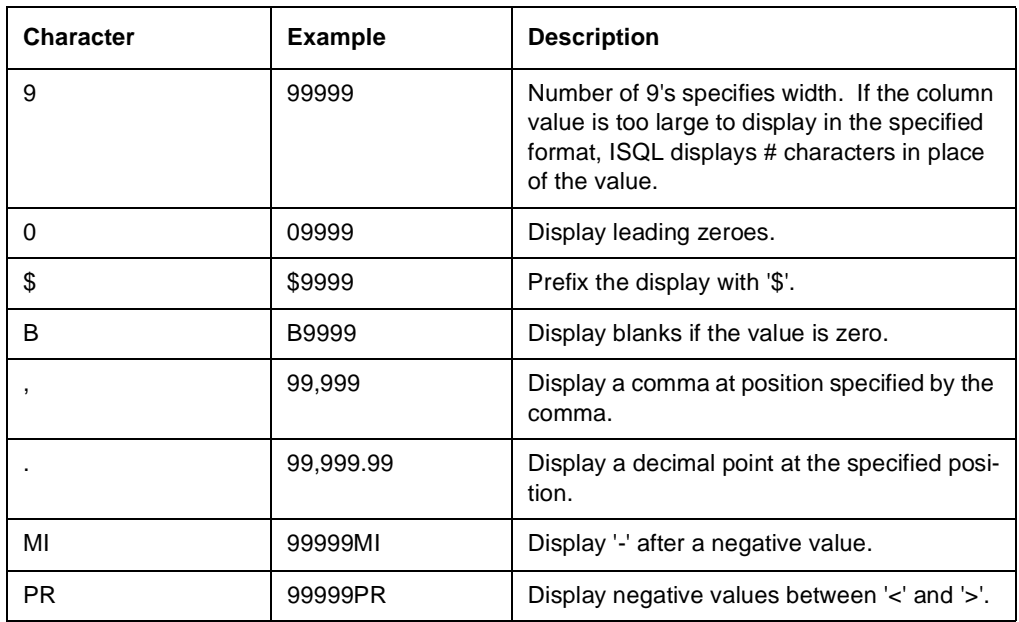

<span id="page-30-2"></span><span id="page-30-1"></span>**Table 1-4: Date-Time Format Strings for the Column Statement**

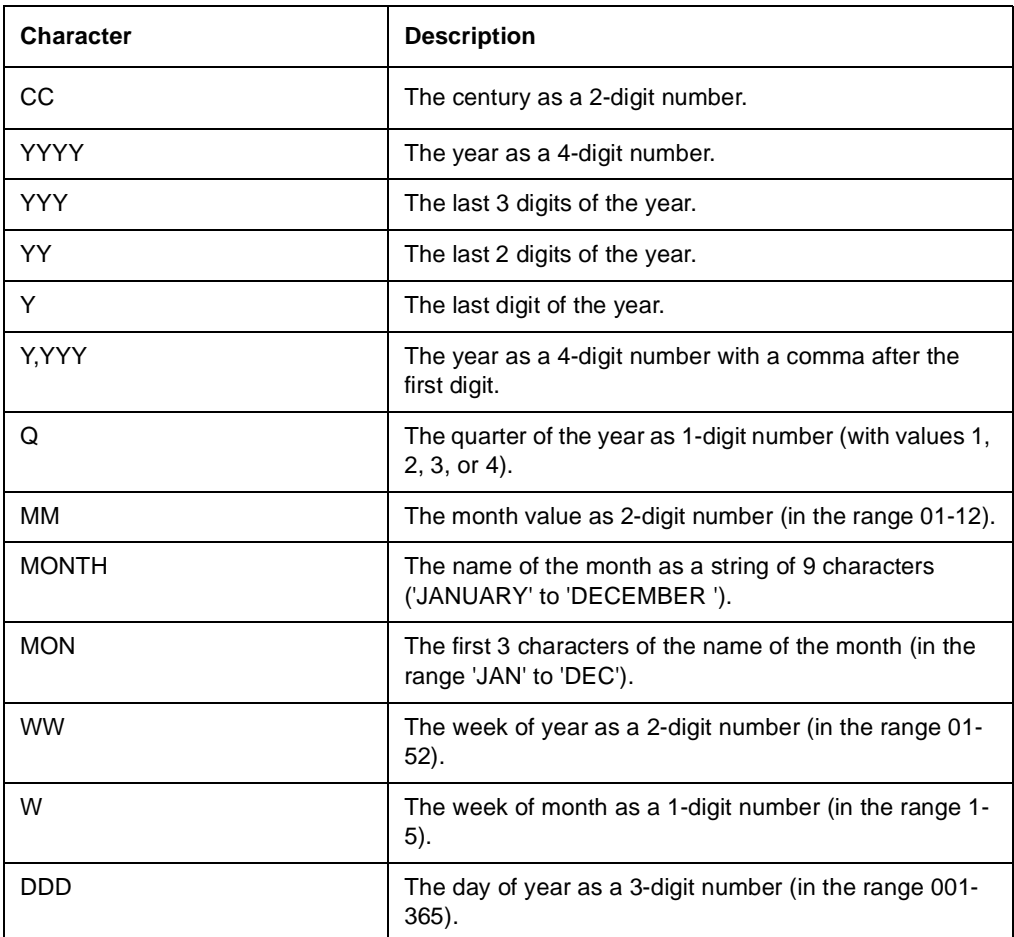

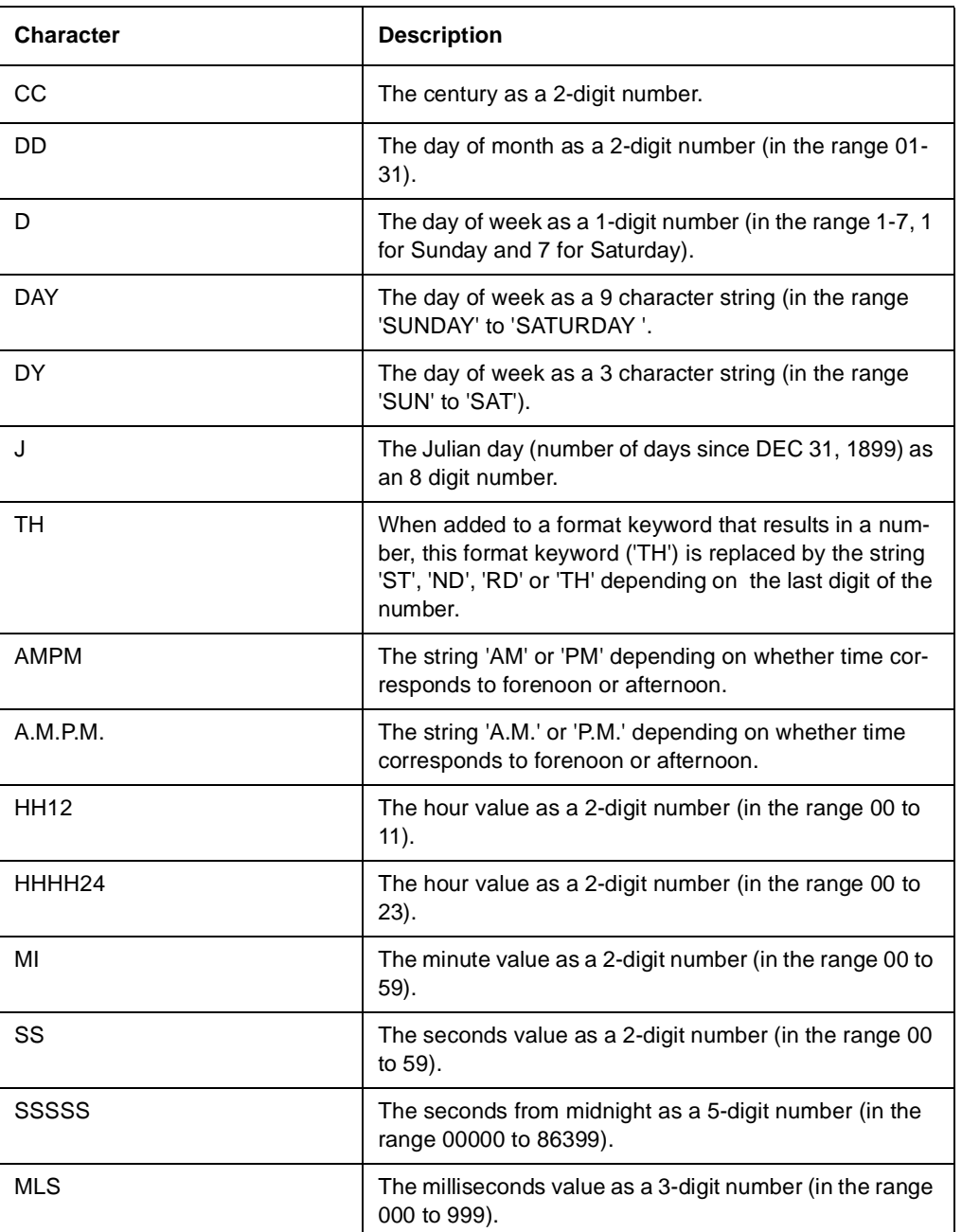

#### **Table 1-4: Date-Time Format Strings for the Column Statement**

# **Examples**

The following examples are based on a table, *orders*, with columns defined as follows:

ISQL> table orders COLNAME NULL ? TYPE LENGTH ------- ------ ---- ----- order\_id NOT NULL INT 4 customer\_id INT 4

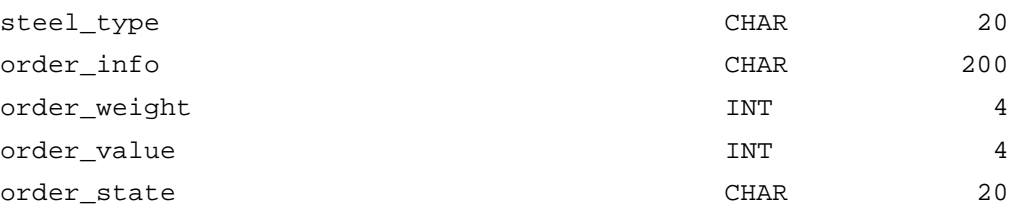

ISQL displays the order\_info column, at 200 characters, with lots of blank space preceding the values:

ISQL> select order\_info from orders where order\_value < 1000000 ORDER\_INFO

----------

Solid Rods 5 in. diameter

1 record selected

You can improve formatting by using the character format string to limit the width of the display:

ISQL> column ORDER\_INFO format "A28" heading "Details" ISQL> select order\_info from orders where order\_value < 1000000;

ORDER\_INFO

----------

Solid Rods 5 in. diameter

1 record selected

ISQL> -- Illustrate some options with numeric format strings.

ISQL> -- No column formatting:

ISQL> select order\_value from orders where order\_value < 1000000;

ORDER\_VALUE

-----------

110000

1 record selected

ISQL> -- Format to display as money, and use different heading: ISQL> column order\_value format "\$999,999,999.99" heading "Amount"

ISQL> select order\_value from orders where order\_value < 1000000;

AMOUNT

------

```
 $110,000.00
1 record selected
The following examples use the single-value system table, syscalctable, and the sys-
date scalar function, to illustrate some date-time formatting. The sysdate function 
returns today's date.
ISQL> select sysdate from syscalctable; -- No formatting
SYSDATE 
------- 
05/07/1998 
ISQL> column sysdate format "Day"
ISQL> select sysdate from syscalctable
SYSDATE 
------- 
     Thursday 
1 record selected
ISQL> column sysdate format "Month"
ISQL> select sysdate from syscalctable
SYSDATE 
------- 
       May 
1 record selected
ISQL> column sysdate format "DDth"
ISQL> select sysdate from syscalctable
SYSDATE 
------- 
             7th
1 record selected
Note: If the select-list of a query includes column titles, they override format-
          ting specified in COLUMN statements for those columns. The following 
          example illustrates this behavior.
ISQL> select fld from syscalctable; -- No formatting
           FLD
           --- 
           100
1 record selected
ISQL> column fld heading "column title" -- Specify heading in 
COLUMN statement
ISQL> select fld from syscalctable; 
COLUMN TITLE
------------ 
           100
```

```
1 record selected
ISQL> select fld "new title" from syscalctable; -- Specify 
title in select list
    NEW TITLE
    --------- 
          100
1 record selected
```
#### <span id="page-34-1"></span><span id="page-34-0"></span>**1.7.5 COMPUTE**

#### **Syntax**

COMPUTE

 [ { AVG | MAX | MIN | SUM | COUNT } OF column\_name IN variable\_name ON break\_spec ] ; break\_spec::

{ column\_name | ROW | PAGE | REPORT }

#### **Description**

Performs aggregate function computations on column values for the specified set of rows, and assigns the results to a variable. DISPLAY statements can then refer to the variable to display its value.

COMPUTE statements have no effect until you issue a BREAK statement with the same *break\_spec*.

Issuing the COMPUTE statement without any arguments displays the currently-set COMPUTE specifications, if any.

#### **Arguments**

#### **AVG | MAX | MIN | SUM | COUNT**

The function to apply to values of *column\_name*. The functions AVG, MAX, MIN, and SUM can be used only when the column is numeric. The function COUNT can be used for any column type.

#### **column\_name**

The column whose value is to be computed. The column specified in *column\_name* must also be included in the select list of the query. If *column\_name* is not also included in the select list, it has no effect.

#### **variable\_name**

Specifies the name of the variable where the computed value is stored. ISQL issues an implicit DEFINE statement for *variable\_name* and assigns the variable a value of zero. During query processing, the value of *variable\_name* changes as ISQL encounters the specified breaks.

#### **break\_spec**

Specifies the set of rows after which ISQL processes the COMPUTE statement. A COMPUTE statement has no effect until you issue a corresponding BREAK statement. See the description of the BREAK statement on page [1-13](#page-24-0) for details.

#### **Examples**

The following example computes the number of items ordered by each customer.

```
ISQL> break on customer_name
ISQL> display col 5 "Number of orders placed by", 
customer_name, "=", n_ord on customer_name
ISQL> compute count of order_id in n_ord on customer_name; 
ISQL> select c.customer_name, o.order_id from customers c, 
orders o
where o.customer_id = c.customer_id;CUSTOMER NAME ORDER ID
------------- --------
Sports Cars Inc. 1
Sports Cars Inc. 2012 2022 2022 2023 2024 2022 2023 2024 2022 2023 2024 2022 2023 2024 2022 2023 2024 2022 2023 2024 2022 2023 2024 2022 2023 2024 2022 2023 2024 2023 2024 2023 2024 2023 2024 2023 2024 2023 2024 2023 2024 
     Number of orders placed by Sports Cars Inc.
= 2
Mighty Bulldozer Inc. 3
Mighty Bulldozer Inc. 4
   Number of orders placed by Mighty Bulldozer Inc. 
= 2
.
```
#### <span id="page-35-0"></span>**1.7.6 DEFINE**

<span id="page-35-1"></span>. .

#### **Syntax**

DEFINE [ variable\_name = value ] ;

#### **Description**

The DEFINE statement defines a variable and assigns an ASCII string value to it. When you refer to the defined variable in DISPLAY statements, ISQL prints the value.

The DEFINE statement is useful if you have scripts with many DISPLAY statements. You can change a single DEFINE statement to change the value in all of the DIS-PLAY statements that refer to the variable.

Issuing the DEFINE statement without any arguments displays any currently-defined variables, including those defined through the COMPUTE statement.

### **Arguments**

#### **variable\_name**

Specifies the name by which the variable can be referred to.

#### **value**

The ASCII string that is assigned to the variable. Enclose value in quotes if it contains any non-numeric values.

### **Example**

The following example defines a variable called *nestate* and assigns the value NH to it.

```
ISQL> DEFINE nestate = "NH" ;
```
# <span id="page-36-0"></span>**1.7.7 DISPLAY**

#### **Syntax**

```
DISPLAY { [ col_position ] display_value } [ , … ] ON break_spec 
;
col_position::
      { COL column_number | @ column_name } 
display value::
      { "text string" | variable | column_name }
break_spec::
```
{ column\_name | ROW | PAGE | REPORT }

#### **Description**

The DISPLAY statement displays the specified text, variable value, and/or column value after the set of rows specified by *break\_spec*. DISPLAY statements have no effect until you issue a BREAK statement with the same *break\_spec*.

Issuing the DISPLAY statement without any arguments displays the currently-set DISPLAY specifications, if any.

# **Arguments**

#### **col\_position**

An optional argument that specifies the horizontal positioning of the associated display value. There are two forms for the argument:

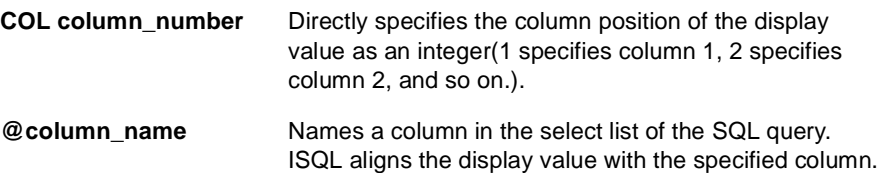

If the DISPLAY statement omits *col\_position*, ISQL positions the display value at column 1.

#### **display\_value**

The value to display when the associated break occurs:

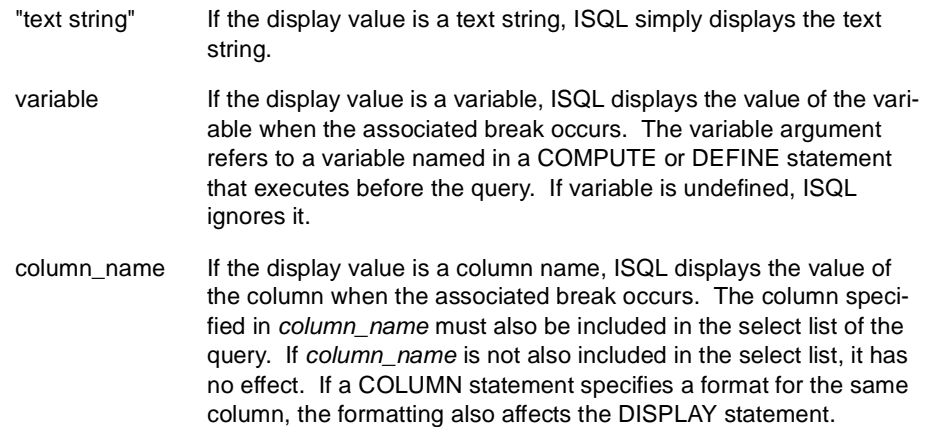

#### **break\_spec**

Specifies the set of rows after which ISQL processes the DISPLAY statement. A DIS-PLAY statement has no effect until you issue a corresponding BREAK statement. See the description of the BREAK statement on page [1-13](#page-24-0) for details of break specifications.

#### **Examples**

The following set of examples compute the number of orders placed by each customer and displays the message Number of orders placed by, followed by the customer name and the count of orders.

ISQL> break on customer\_name ISQL> display col 5 "Number of orders placed by", customer\_name, "=", n\_ord on customer\_name ISQL> compute count of order\_id in n\_ord on customer\_name; ISQL> select c.customer\_name, o.order\_id from customers c, orders o where  $o.customer_id = c.customer_id;$ CUSTOMER\_NAME ORDER\_ID ------------- -------- Sports Cars Inc. 1 Sports Cars Inc. 2012 2022 2022 2023 2024 2022 2023 2024 2022 2023 2024 2022 2023 2024 2022 2023 2024 2022 2023 2024 2022 2023 2024 2022 2023 2024 2022 2023 2024 2023 2024 2023 2024 2023 2024 2023 2024 2023 2024 2023 2024 Number of orders placed by Sports Cars Inc.  $=$  2 Mighty Bulldozer Inc. 3 Mighty Bulldozer Inc. 4 Number of orders placed by Mighty Bulldozer Inc.

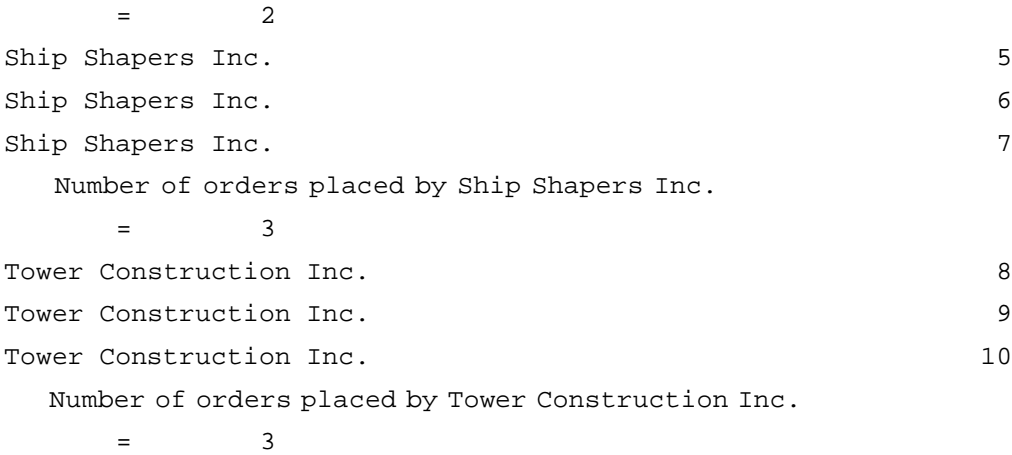

If the select-list of a query includes column titles, they override DISPLAY statements that include variable or *column\_name* display values for those columns:

ISQL> display col 5 "test display. Sum of fld is", tmp on fld; ISQL> compute sum of fld in tmp on fld; ISQL> break on fld ISQL> select fld from syscalctable; -- This works: FLD --- 100 test display. Sum of fld is 100 1 record selected ISQL> select fld "column title" from syscalctable; -- DISPLAY is disabled: COLUMN TITLE ------------ 100 1 record selected

#### <span id="page-38-1"></span><span id="page-38-0"></span>**1.7.8 EDIT**

#### **Syntax**

E[DIT] [stmt\_num];

#### **Description**

The EDIT statement invokes a text editor to edit the specified statement from the statement history buffer. If the statement number is not specified, the last statement in the history buffer is edited. When you exit the editor, ISQL writes the buffer contents as the last statement in the history buffer.

By default, ISQL invokes the vi editor on UNIX and the MS-DOS editor on NT. You can change the default by setting the EDITOR environment variable:

• On UNIX, set the environment variable at the operating system command level:

setenv EDITOR /usr/local/bin/gmacs

• On NT, set the environment variable in the initialization file DHSQL.INI in the windows directory:

EDITOR =  $c:\msofface\winword.exe$ 

#### **Examples**

The following example uses the ! (shell) command to show the currently-set value of the EDITOR environment variable in the UNIX environment (it shows that it is set to invoke the GNU emacs editor). Then, the example uses the EDIT command to read in the fifth statement in the history buffer into an editing buffer.

ISQL> ! printenv EDITOR /usr/local/bin/gmacs ISQL> EDIT 5; The following example edits the last statement in the history buffer: ISQL> select \* from systable; -- bad table name! \* error(-20005): Table/View/Synonym not found ISQL> EDIT -- invoke an editor to correct the error . . . ISQL> list –- corrected statement is now the current statement: select \* from systables ISQL> run -- run the corrected statement . . .

#### <span id="page-39-1"></span><span id="page-39-0"></span>**1.7.9 EXIT or QUIT**

#### **Syntax**

```
EXIT
```
#### **Description**

The EXIT statement terminates the ISQL session.

#### **Related Statements**

QUIT and EXIT are synonymous. There is no difference in their effect.

<span id="page-40-1"></span><span id="page-40-0"></span>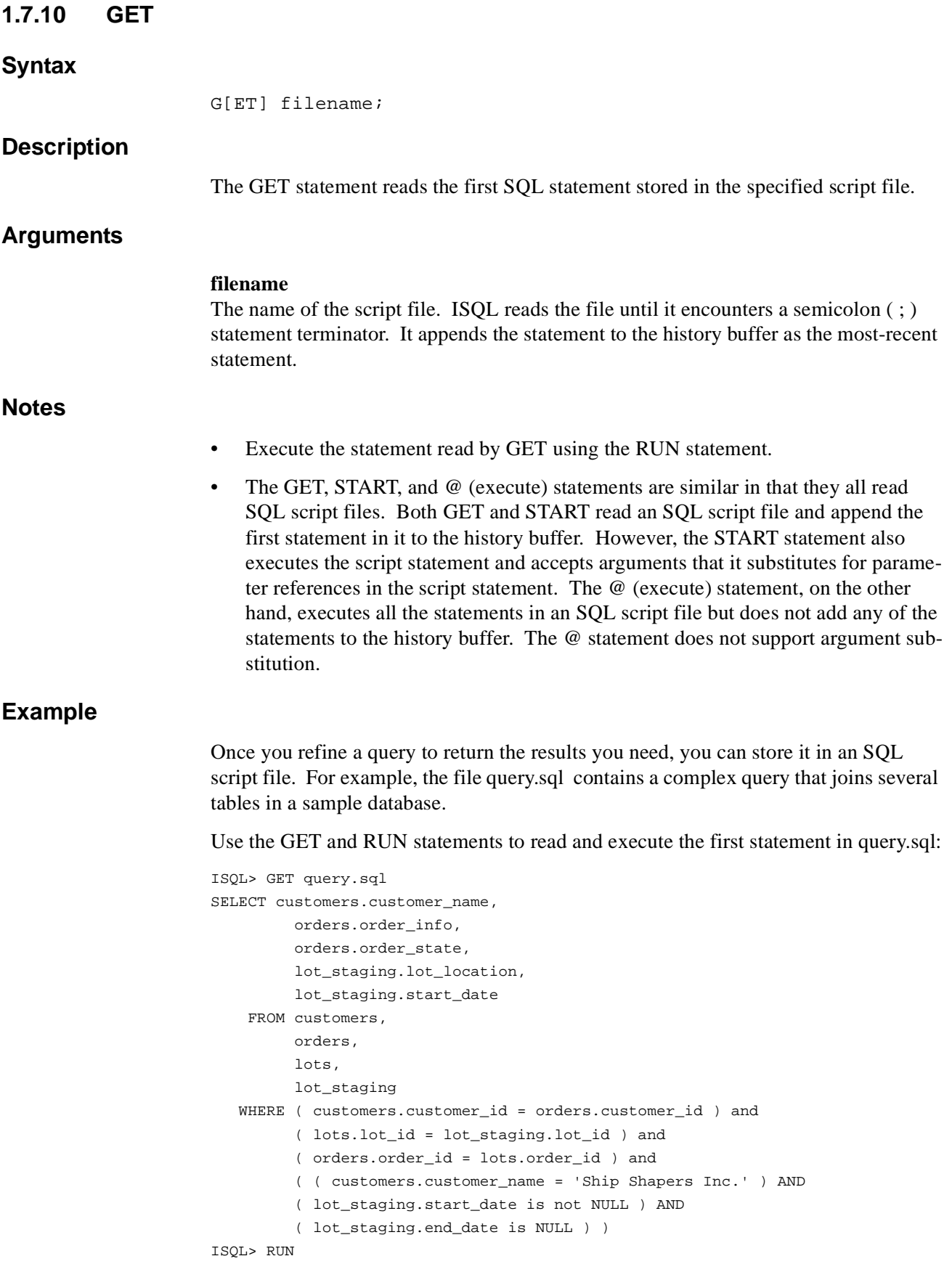

```
SELECT customers.customer name,
                            orders.order_info,
                            orders.order_state,
                            lot_staging.lot_location,
                            lot_staging.start_date
                        FROM customers,
                            orders,
                         lots, 
                            lot_staging 
                      WHERE ( customers.customer id = orders.customer id ) and
                            ( lots.lot_id = lot_staging.lot_id ) and 
                            ( orders.order_id = lots.order_id ) and 
                            ( ( customers.customer_name = 'Ship Shapers Inc.' ) AND 
                            ( lot_staging.start_date is not NULL ) AND 
                            ( lot_staging.end_date is NULL ) ) 
                   CUSTOMER_NAME ORDER_INFO 
                   ------------- ---------- 
                                       ORDER_STATE LOT_LOCATION START_DATE
                                        ----------- ------------ ----------
                   Ship Shapers Inc. I Beams Size 10 
                                      Processing Hot Rolling 12/26/1994
                   1 record selected
1.7.11 HELP
Syntax
                   HE[LP] {COMMANDS|CLAUSES};
                   HE[LP] ;
Description
                   The HELP statement displays the help information for the specified statement or 
                   clause.
Notes
                   • HELP COMMANDS displays a list of statements for which help text is available.
                   • HELP CLAUSES display a list of clauses for which help text is available.
                      HELP statement with no clauses display the help text for the HELP statement.
```
### **Example**

<span id="page-42-1"></span>The following HELP statement will give a brief description of the SELECT statement.

ISQL> HELP SELECT;

#### <span id="page-42-0"></span>**1.7.12 HISTORY**

#### **Syntax**

HI[STORY];

#### **Description**

The HISTORY statement lists the statements in the statement history buffer, along with an identifying number.

#### **Notes**

- ISQL maintains a list of statements typed by the user in the statement history buffer. The SET HISTORY statement sets the size of the history buffer.
- The statements LIST, EDIT, HISTORY, and RUN are not added to the history buffer.
- Use HISTORY to obtain the statement number for a particular statement in the history buffer that you want to execute. Then, use the RUN statement with the statement number as an argument to execute that statement. Or, use LIST statement with the statement number as an argument to make the statement the current statement, which can then be executed using RUN without an argument.

#### **Example**

The following example illustrates usage of the HISTORY statement.

```
ISQL> HISTORY -- Display statements in the history buffer
       1 start start_ex.sql Ship
       2 SELECT customer_name FROM customers
          WHERE customer_name LIKE 'Ship%'
       3 select tbl from systables where tbltype = 'T'
ISQL> RUN 2 -- Run the query corresponding to statement 2
SELECT customer_name FROM customers
WHERE customer_name LIKE 'Ship%'
CUSTOMER_NAME
-------------
Ship Shapers Inc.
1 record selected
ISQL> HI -- In addition to executing, statement 2 is now the 
current statement
       1 start start_ex.sql Ship
       2 SELECT customer_name FROM customers
```
<span id="page-43-1"></span><span id="page-43-0"></span> WHERE customer\_name LIKE 'Ship%' 3 select tbl from systables where tbltype = 'T' 4 SELECT customer name FROM customers WHERE customer\_name LIKE 'Ship%' ISQL> LIST 3 – Display statement 3 and copy it to the end of the history list select tbl from systables where tbltype = 'T' ISQL> history -- Statement 3 is now also the current statement 1 start start\_ex.sql Ship 2 SELECT customer\_name FROM customers WHERE customer\_name LIKE 'Ship%' 3 select tbl from systables where tbltype = 'T' 4 SELECT customer\_name FROM customers WHERE customer name LIKE 'Ship%' 5 select tbl from systables where tbltype = 'T' **1.7.13 HOST or SH or ! Syntax**  $\{$  HOST  $|$  SH  $|$  !  $\}$  [host\_command]; **Description** The HOST statement executes a host operating system command without terminating the current ISQL session. **Arguments HOST | SH | !** Synonyms for directing ISQL to execute an operating system command. **host\_command** The operating system command to execute. If *host\_command* is not specified, ISQL spawns a subshell from which you can issue multiple operating system commands. Use the exit command to return to the ISQL> prompt. **Example** Consider a file in the local directory named query.sql. It contains a complex query that joins several tables in a sample database. From within ISQL You can display the contents of the file with the ISQL ! (shell) statement: ISQL> -- Check the syntax for the UNIX 'more' command: ISQL> host more Usage: more  $[-dfln]$   $[+linenum$   $+$ /pattern] name1 name2 ... ISQL> -- Use 'more' to display the query.sql script file: ISQL> ! more query.sql

SELECT customers.customer\_name, orders.order\_info, orders.order\_state, lot\_staging.lot\_location, lot\_staging.start\_date FROM customers, orders, lots, lot\_staging WHERE ( customers.customer\_id = orders.customer\_id ) and ( lots.lot\_id = lot\_staging.lot\_id ) and ( orders.order\_id = lots.order\_id ) and ( ( customers.customer\_name = 'Ship Shapers Inc.' ) AND ( lot\_staging.start\_date is not NULL ) AND ( lot staging.end date is NULL ) ) ; ISQL> -- Spawn a subshell process to issue multiple OS commands: ISQL> sh . . .

#### <span id="page-44-1"></span><span id="page-44-0"></span>**1.7.14 LIST**

#### **Syntax**

L[IST] [ stmt\_num ];

#### **Description**

The LIST statement displays the statement with the specified statement number from the statement history buffer and makes it the current statement by adding it to the end of the history list.

If LIST omits *stmt\_num*, it displays the last statement in the history buffer.

#### **Example**

The following example uses the LIST statement to display the 5th statement in the history buffer (select *customer\_name* from customers) and copy it to the end of the history list. It then executes the now-current statement using the RUN statement:

ISQL> history

 1 title 2 title top "fred" skip 5 3 title 4 help title 5 select customer\_name from customers

 6 display "Display on page break!" 7 display "Test page break display" on page 8 select customer\_name from customers 9 select customer\_name from customers 10 clear title ISQL> list 5 select customer\_name from customers ISQL> run select customer\_name from customers CUSTOMER\_NAME ------------- Sports Cars Inc. Mighty Bulldozer Inc. Ship Shapers Inc. Tower Construction Inc. Chemical Construction Inc. Aerospace Enterprises Inc. Medical Enterprises Inc. Rail Builders Inc. Luxury Cars Inc. Office Furniture Inc. 10 records selected ISQL>

# <span id="page-45-0"></span>**1.7.15 QUIT or EXIT**

#### **Syntax**

Q[UIT]

#### **Description**

The QUIT statement terminates the current ISQL session.

#### <span id="page-45-2"></span>**Related Statements**

QUIT and EXIT are synonymous. There is no difference in their effect.

#### <span id="page-45-1"></span>**1.7.16 RUN**

#### **Syntax**

R[UN] [stmt\_num];

The RUN statement executes the statement with the specified statement number from the statement history buffer and makes it the current statement by adding it to the end of the history list.

If LIST omits *stmt\_num*, it runs the current statement.

#### **Example**

The following example runs the fifth statement in the history buffer.

ISQL> HISTORY

 1 title 2 title top "TEST TITLE" skip 5 3 title 4 help title 5 select customer\_name from customers 6 display "Display on page break!" 7 display "Test page break display" on page ISQL> RUN 5 select customer\_name from customers CUSTOMER\_NAME ------------- Sports Cars Inc. Mighty Bulldozer Inc. Ship Shapers Inc. Tower Construction Inc. Chemical Construction Inc. Aerospace Enterprises Inc. Medical Enterprises Inc. Rail Builders Inc. Luxury Cars Inc. Office Furniture Inc. 10 records selected ISQL>

#### <span id="page-46-1"></span><span id="page-46-0"></span>**1.7.17 SAVE**

#### **Syntax**

S[AVE] filename;

The SAVE statement saves the last statement in the history buffer in filename. The GET and START statements can then be used to read and execute the statement from a file.

If filename does not exist, ISQL creates it. If filename does exist, ISQL overwrites it with the contents of the last statement in the history buffer.

#### **Example**

ISQL> ! more test.SQL test.sql: No such file or directory ISQL> select customer\_name, customer\_city from customers; CUSTOMER\_NAME CUSTOMER\_CITY ------------- -------------

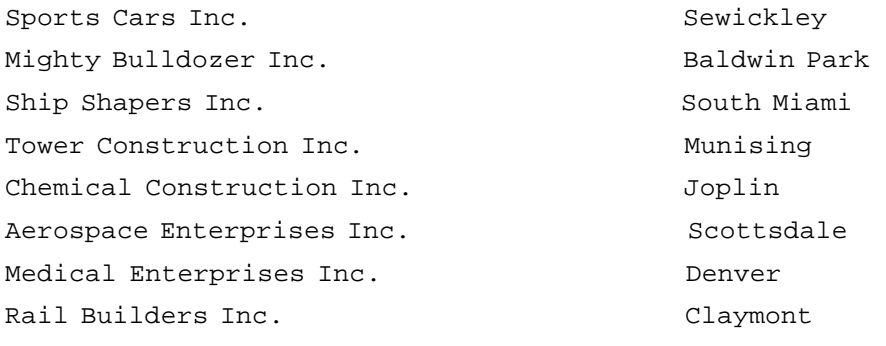

```
.
.
ISQL> save test.sql
ISQL> ! ls -al test.sql
-rw-r--r-- 1 dharma 51 May 1 18:21 test.sql
ISQL> ! more test.sql
select customer_name, customer_city from customers
ISQL>
```
## <span id="page-47-1"></span><span id="page-47-0"></span>**1.7.18 SET**

.

#### **Syntax**

```
SET set_option ;
set_option ::
          HISTORY number_statements
      | PAGESIZE number_lines
      | LINESIZE number_characters
      | COMMAND LINES number_lines
```

```
 | REPORT { ON | OFF }
ECHO { ON | OFF }
PAUSE { ON | OFF }
 | TIME { ON | OFF }
 | DISPLAY COST { ON | OFF }
 | AUTOCOMMIT { ON | OFF }
 | TRANSACTION ISOLATION LEVEL isolation_level
 | CONNECTION { database_name | DEFAULT }
```
The SET statement changes various characteristics of an interactive SQL session.

#### **Arguments**

#### **HISTORY**

Sets the number of statements that ISQL will store in the history buffer. The default, and maximum, is 250 statements.

#### **PAGESIZE number\_lines**

Sets the number of lines per page. The default is 72 lines. After each *number\_lines* lines, ISQL executes any DISPLAY ON PAGE statements in effect and re-displays column headings. The PAGESIZE setting affects both standard output and the file opened through the SPOOL statement.

#### **LINESIZE**

Sets the number of characters per line. The default is 78 characters. The LINESIZE setting affects both standard output and the file opened through the SPOOL statement.

#### **COMMAND LINES**

Sets the number of lines to be displayed. The default is 20.

#### **REPORT ON | OFF**

SET REPORT ON copies only the results of SQL statements to the file opened by the SPOOL filename ON statement. SET REPORT OFF copies both the SQL statement and the results to the file. SET REPORT OFF is the default.

#### **ECHO ON | OFF**

SET ECHO ON displays SQL statements as well as results to standard output. SET ECHO OFF suppresses the display of SQL statements, so that only results are displayed. SET ECHO OFF is the default.

#### **PAUSE ON | OFF**

SET PAUSE ON prompts the user after displaying one page of results on the screen. SET PAUSE ON is the default.

#### **TIME ON | OFF**

SET TIME ON displays the time taken for executing a database query statement. SET TIME OFF disables the display and is the default.

#### **DISPLAY COST ON | OFF**

SET DISPLAY COST ON displays the values the Dharma SDK optimizer uses to calculate the least-costly query strategy for a particular SQL statement.

The UPDATE STATISTICS statement updates the values displayed by SET DIS-PLAY COST ON. SET DISPLAY COST OFF suppresses the display and is the default.

#### **AUTOCOMMIT ON | OFF**

SET AUTOCOMMIT ON commits changes and starts a new transaction immediately after each SQL statement is executed. SET AUTOCOMMIT ON is the default. SET AUTOCOMMIT OFF requires that you end transactions explicitly with a COMMIT or ROLLBACK WORK statement.

#### **TRANSACTION ISOLATION LEVEL isolation\_level**

Specifies the isolation level. Isolation levels specify the degree to which one transaction can modify data or database objects being used by another concurrent transaction. See the SET TRANSACTION ISOLATION LEVEL statement in the *Dharma SDK Reference Manual* for more information on isolation levels.

#### **CONNECTION { database\_name | DEFAULT}**

Sets the active connection to *database\_name* or to the default connection. See the description of the CONNECT statement in the *Dharma SDK Reference Manual* for details on connections.

#### **Notes**

SET REPORT and SET ECHO are similar:

- SET REPORT affects the SPOOL file only, and ON suppresses statement display
- SET ECHO affects standard output only, and OFF suppresses statement display

Other statements control other characteristics of an interactive SQL session:

- The editor invoked by the EDIT statement is controlled by the value of the environment variable EDITOR.
- The file to which interactive SQL writes output is controlled by the SPOOL filename ON statement.

#### **Examples**

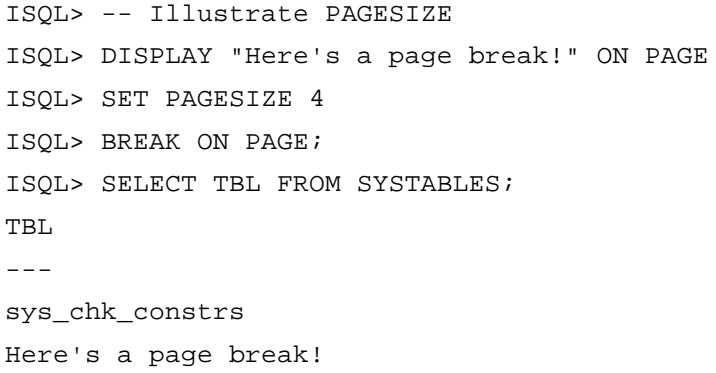

TBL  $$ sys\_chkcol\_usage sys\_keycol\_usage Here's a page break! . . . ISQL> SET DISPLAY COST ON ISQL> -- Select from the one-record SYSCALCTABLE table: ISQL> SELECT \* FROM SYSCALCTABLE; Estimated Cost Values : ----------------------- COST : 8080 CARDINALITY : 200 TREE SIZE : 3072 FLD --- 100 **1.7.19 SHOW**

# <span id="page-50-1"></span><span id="page-50-0"></span>**Syntax**

SHOW [ show\_option | SPOOL ];

show\_option ::

**HISTORY** 

- | PAGESIZE
- | LINESIZE
- | COMMAND LINES
- | REPORT
- | ECHO
- | PAUSE
- | TIME
- | DISPLAY COST
- | AUTOCOMMIT
- | TRANSACTION ISOLATION LEVEL

#### | CONNECTION

#### **Description**

The SHOW statement displays the values of the various settings controlled by corresponding SET and SPOOL statements. If the SHOW statement omits *show\_option*, it displays all the ISQL settings currently in effect.

See the SET (page [1-36](#page-47-0)), SPOOL (page [1-40](#page-51-0)), and EDIT (page [1-27](#page-38-0)) statements for details on the settings displayed by the SHOW statement.

#### **Example**

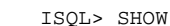

ISQL ENVIRONMENT

 $\overline{\phantom{a}}$  , and the contract of the contract of the contract of the contract of the contract of the contract of the contract of the contract of the contract of the contract of the contract of the contract of the contrac

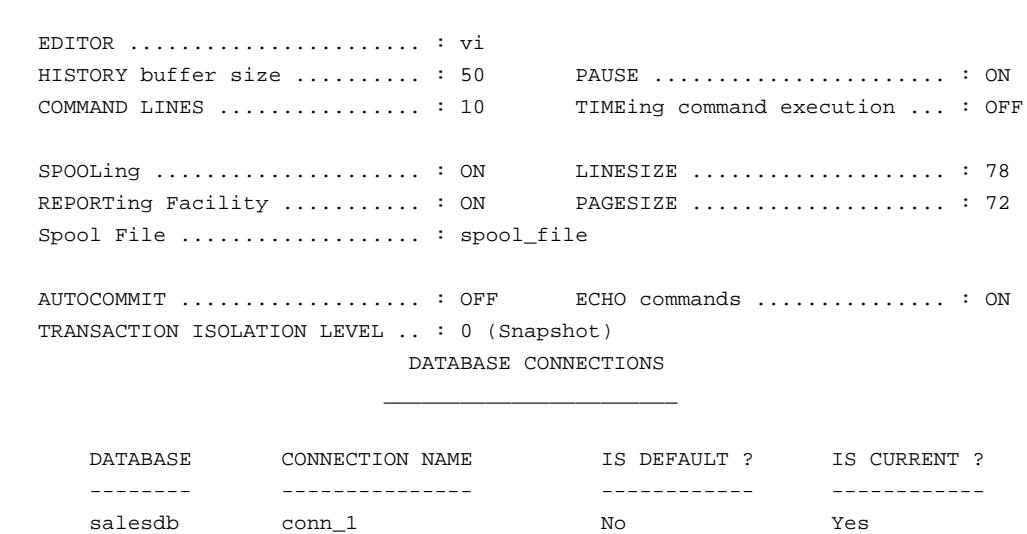

#### <span id="page-51-1"></span><span id="page-51-0"></span>**1.7.20 SPOOL**

#### **Syntax**

SPOOL filename [ON] ; SPOOL OFF ; SPOOL OUT ;

#### **Description**

The SPOOL statement writes output from interactive SQL statements to the specified file.

#### **Arguments**

#### **filename ON**

Opens the file specified by filename and writes the displayed output into that file. The filename cannot include punctuation marks such as a period (.) or comma (,).

<span id="page-52-1"></span><span id="page-52-0"></span>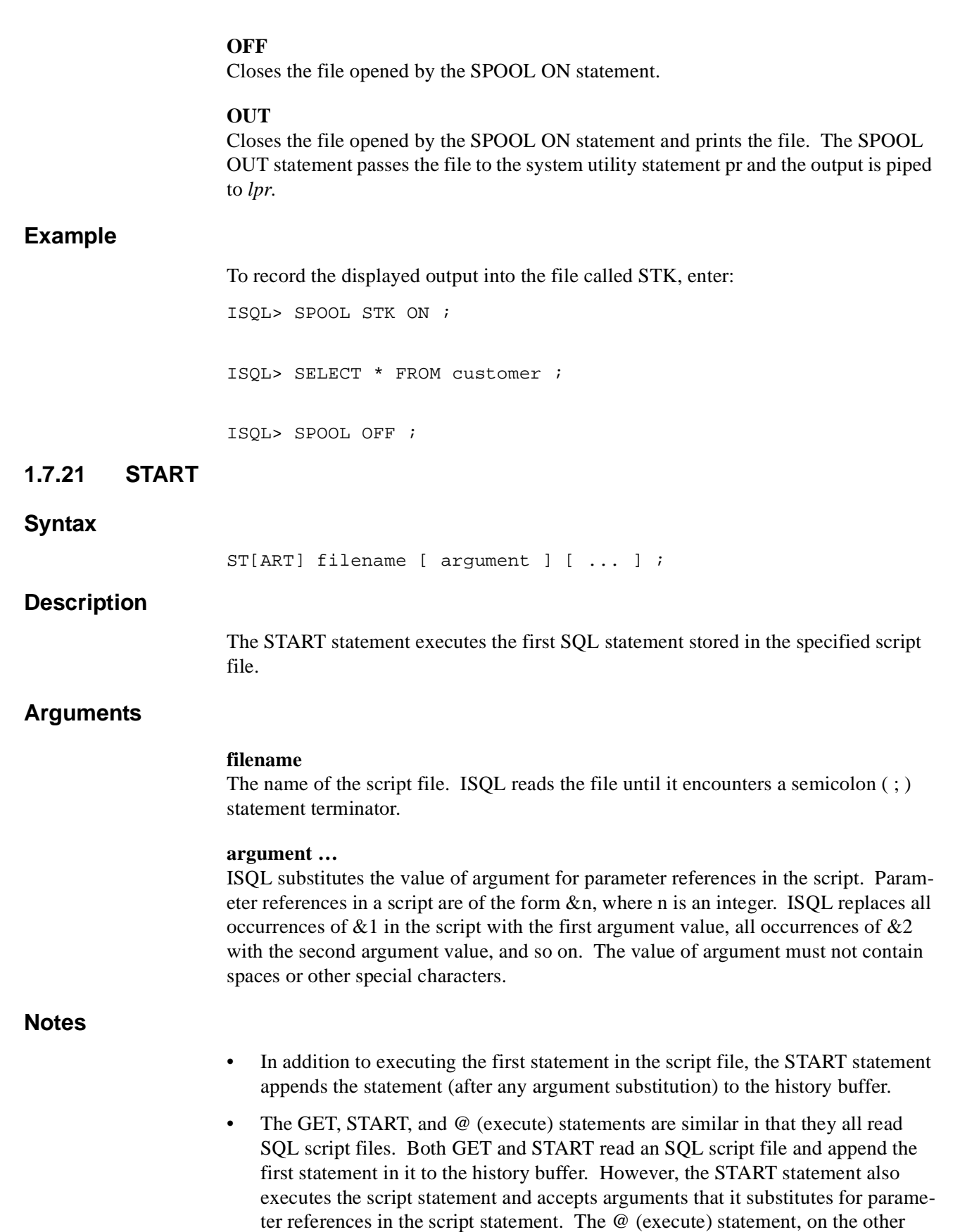

hand, executes all the statements in an SQL script file but does not add any of the statements to the history buffer. The @ statement does not support argument substitution.

#### **Example**

ISQL> -- Nothing in history buffer: ISQL> history History queue is empty. ISQL> -- Display a script file with the ! shell statement. The script's SQL ISQL> -- statement uses the LIKE predicate to retrieve customer names ISQL> -- beginning with the string passed as an argument in a START statement: ISQL> ! more start\_ex.sql SELECT customer\_name FROM customers WHERE customer\_name LIKE '&1%'; ISQL> -- Use the START statement to execute the SQL statement in the script ISQL> -- start\_ex.sql. Supply the value 'Ship' as a substitution argument: ISQL> START start\_ex.sql Ship CUSTOMER\_NAME ------------- Ship Shapers Inc. 1 record selected ISQL> -- ISQL puts the script statement, after argument substitution, ISQL> -- in the history buffer: ISQL> history 1 ! more start\_ex.sql 3 START start\_ex.sql Ship 4 SELECT customer\_name FROM customers WHERE customer name LIKE 'Ship%'

#### <span id="page-53-1"></span><span id="page-53-0"></span>**1.7.22 TABLE**

#### **Syntax**

T[ABLE] [ tablename ] ;

#### **Description**

The TABLE statement with no argument displays a list of all the user tables in the database that are owned by the current user.

With the *tablename* argument, the TABLE statement displays a brief description of the columns in the specified table.

#### **Examples**

You can use the TABLE statement to see the structure of system tables. Unless you are logged in as the Dharma database administrator (the user *dharma*, by default), you need to qualify the system table name with the administrator user name, as in the following example:

ISQL> table dharma.systables

| COLNAME     | NULL ?   | TYPE           | LENGTH       |
|-------------|----------|----------------|--------------|
| $- - - - -$ | ------   |                | ------       |
| id          | NOT NULL | INT            | 4            |
| tbl         | NOT NULL | <b>VARCHAR</b> | 32           |
| creator     | NOT NULL | VARCHAR        | 32           |
| owner       | NOT NULL | VARCHAR        | 32           |
| tbltype     | NOT NULL | VARCHAR        | $\mathbf 1$  |
| tblpctfree  | NOT NULL | INT            | 4            |
| segid       | NOT NULL | <b>INT</b>     | 4            |
| has ponstrs | NOT NULL | <b>VARCHAR</b> | $\mathbf{1}$ |
| has fenstrs | NOT NULL | <b>VARCHAR</b> | $\mathbf{1}$ |
| has constrs | NOT NULL | <b>VARCHAR</b> | $\mathbf{1}$ |
| has_ucnstrs | NOT NULL | <b>VARCHAR</b> | $\mathbf{1}$ |
| tbl_status  | NOT NULL | <b>VARCHAR</b> | $\mathbf{1}$ |
| rssid       | NOT NULL | <b>INT</b>     | 4            |

The following example uses the *table* command to detail the structure of the tables used in examples throughout this chapter.

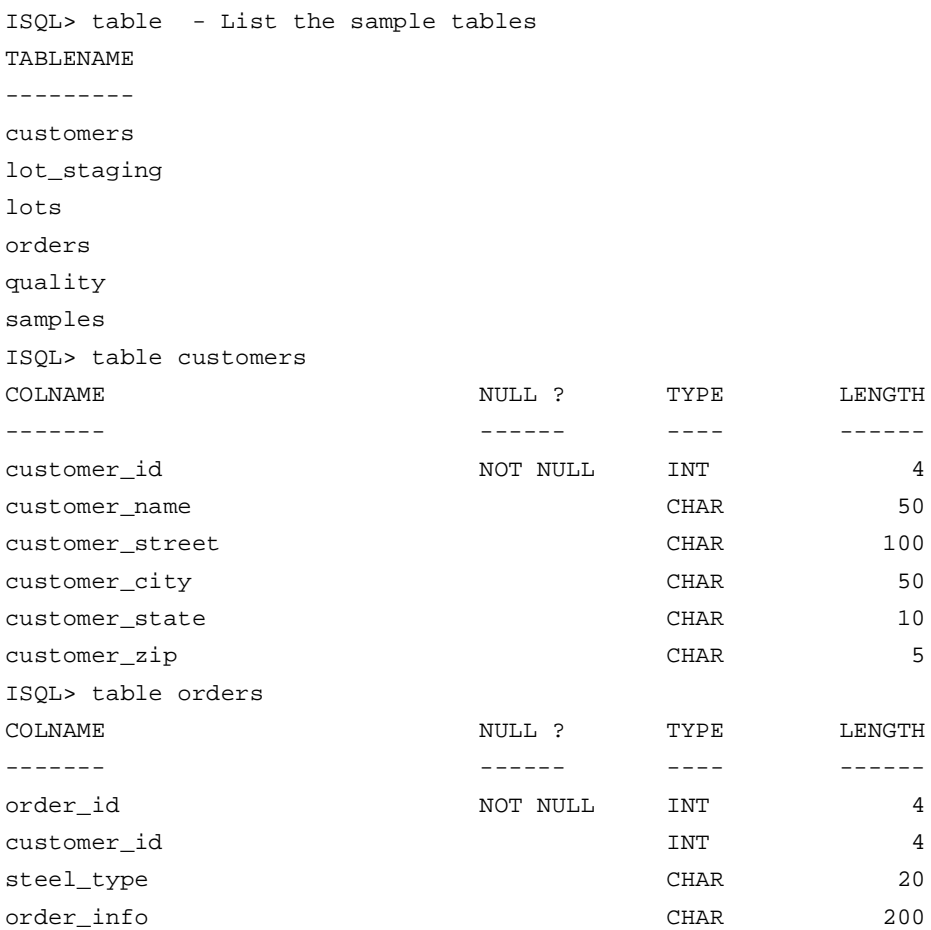

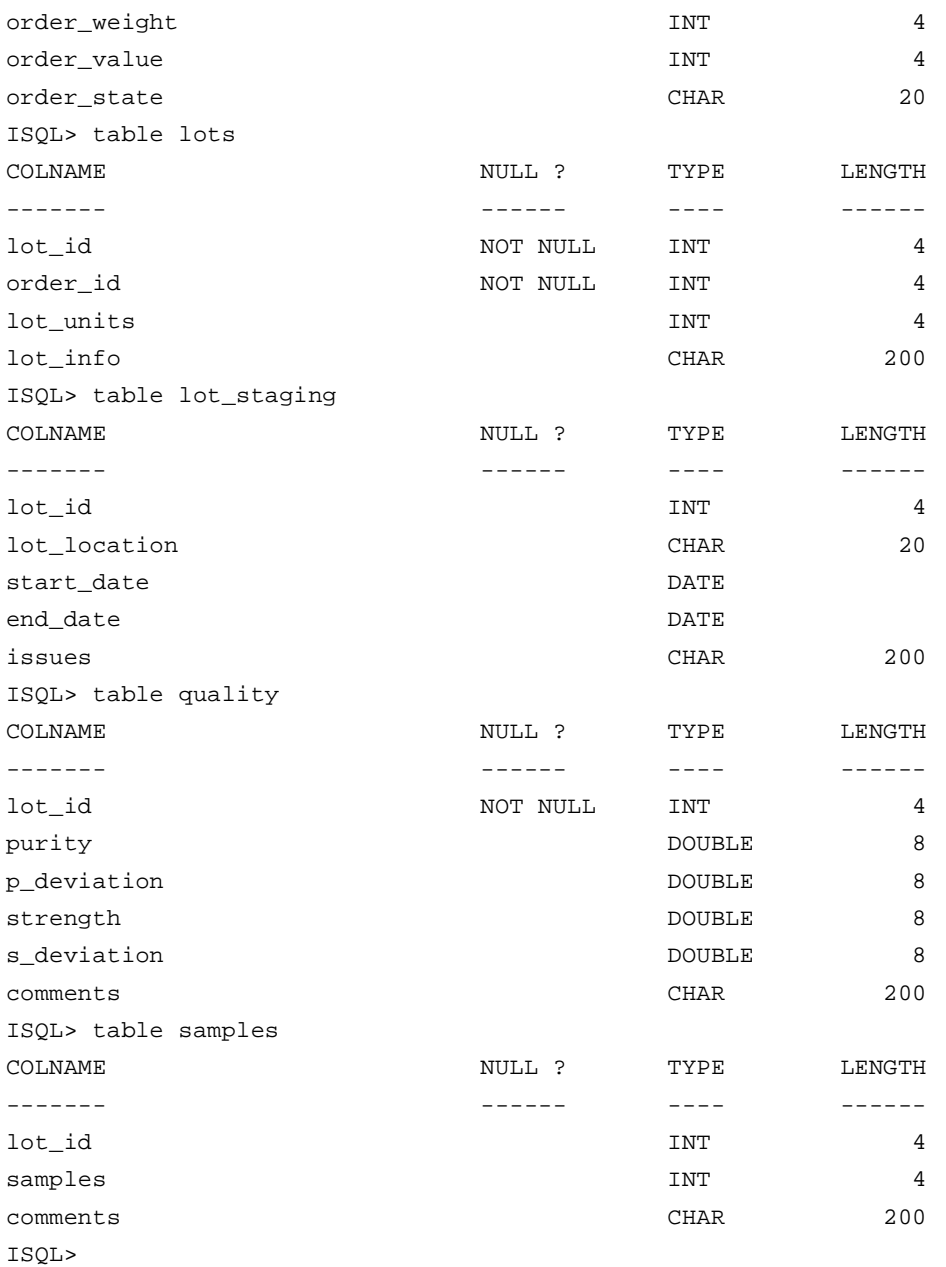

# <span id="page-55-1"></span><span id="page-55-0"></span>**1.7.23 TITLE**

**Syntax**

TITLE [ [ TOP | BOTTOM ]  $[$  [ <code>[ LEFT | CENTER | RIGHT | COL n </code> ]  $"$  text  $"$  ]  $[$   $\dots$   $]$  [ SKIP n ] ] ;

The TITLE statement specifies text that ISQL displays either before or after it processes a query. TITLE with no arguments displays the titles currently set, if any.

#### **Arguments**

#### **TOP | BOTTOM**

Specifies whether the title is to be printed at the top or bottom of the page. The default is TOP.

#### **LEFT | CENTER | RIGHT | COL n**

Specifies the horizontal alignment of the title text: LEFT aligns the text to the left of the display; CENTER centers the text; RIGHT aligns the text to the right (with the right-most character in the column specified by the SET LINESIZE statement). COL n displays the text starting at the specified column (specifying COL 0 is the same as LEFT).

The default is LEFT.

**" text "**

The text to be displayed.

#### **SKIP n**

Skips the specified number of lines after a TOP title is printed and before a BOTTOM title is printed. By default, ISQL does not skip any lines.

#### **Examples**

The following example shows the effect of specifying a top title without a bottom title, then both a top and bottom title.

```
ISQL> TITLE "fred"
ISQL> select * from syscalctable;
fred 
          FLD
         - - 100
1 record selected
ISQL> TITLE BOTTOM "flintstone"
ISQL> select * from syscalctable;
fred 
          FLD
          --- 
          100
flintstone 
1 record selected
The TITLE statement can specify separate positions for different text 
in the same title:
ISQL> CLEAR TITLE
```
ISQL> TITLE TOP LEFT "Align on the left!" CENTER "Centered text" RIGHT "Right aligned text!" ISQL> select \* from syscalctable; Align on the left! Centered text Right aligned text! FLD --- 100

1 record selected

# Index

# **Symbols**

@Execute syntax [1-12](#page-23-3) **A** Adding titles [1-10](#page-21-2) **B** Beginning titles [1-10](#page-21-2) **D** commands file 3-2 data file formats 3-2 DEFINE RECORDS statement 3-3 examples 3-5 execution process diagram 3-1

BREAK statement [1-4](#page-15-1) BREAK statement synta[x 1-13](#page-24-2) **C** CLEAR statement [1-4](#page-15-2) CLEAR statement synta[x 1-16](#page-27-1) Column display formattin[g 1-6](#page-17-2) COLUMN statemen[t 1-4](#page-15-3) COLUMN statement date-time format[s 1-19](#page-30-2) COLUMN statement numeric format[s 1-19](#page-30-3) COLUMN statement syntax [1-18](#page-29-1) Commands file 2-3, 3-2 COMPUTE statement [1-4](#page-15-4) COMPUTE statement syntax [1-23](#page-34-1) Concluding titles [1-10](#page-21-2)

Data file formats for dbdump 3-2 Data file formats for dbload 2-3 Data summaries [1-7](#page-18-2) Date-time formats for COLUMN statement [1-19](#page-30-2) dbdump fixed length records 3-2 FOR EACH statement 3-4 overview 3-1 prerequisites 3-1 syntax 3-1 variable length records 3-2 dbload commands file 2-3 data file formats 2-3 DEFINE RECORDS statement 2-4 errors 2-8 examples 2-6 execution process diagram 2-1 fixed length records 2-3 FOR EACH statement 2-5

overview 2-1 prerequisites 2-2 syntax 2-2 variable length records 2-3 dbschema examples 4-2 overview 4-1 syntax 4-1 DEFINE RECORDS statement 2-4, 3-3 DEFINE statemen[t 1-4](#page-15-5) DEFINE statement syntax [1-24](#page-35-1) DISPLAY statement [1-4](#page-15-6) DISPLAY statement syntax [1-25](#page-36-1) **E**

EDIT statement [1-3](#page-14-2) EDIT statement synta[x 1-27](#page-38-1) Errors dbload 2-8 EXIT statement synta[x 1-28](#page-39-1) **F**

Fixed length records for dbdump 3-2 Fixed length records for dbload 2-3 FOR EACH statement 2-5, 3-4 Formatting column display[s 1-6](#page-17-2) Formatting ISQL outpu[t 1-3](#page-14-3) **G** GET statemen[t 1-3](#page-14-4) GET statement syntax [1-29](#page-40-1) **H**

HELP statement synta[x 1-30](#page-41-1) HISTORY statemen[t 1-3](#page-14-5) HISTORY statement syntax [1-31](#page-42-1) HOST statement syntax [1-32](#page-43-1) **I**

**ISOL** definition [1-1](#page-12-3) output formats [1-3](#page-14-3) referenc[e 1-12](#page-23-4) starting [1-1](#page-12-4) statements for query formattin[g 1-4](#page-15-7) synta[x 1-2](#page-13-1) usage [1-1](#page-12-3)

# **L**

LIST statement [1-3](#page-14-6) LIST statement synta[x 1-33](#page-44-1)

#### Load records using dbload 2-1 **N**

Numeric formats for COLUMN statement [1-19](#page-30-3)

# **O**

Output formats [1-3](#page-14-3)

# **Q**

Queries, unformatted [1-5](#page-16-1) QUIT statement synta[x 1-28](#page-39-1)

# **R**

Recreate database elements and data using dbschema 4-1 References for ISQ[L 1-12](#page-23-4) RUN statement [1-3](#page-14-7) RUN statement synta[x 1-34](#page-45-2)

# **S**

SAVE statement [1-3](#page-14-8) SAVE statement syntax [1-35](#page-46-1) SET ECHO statemen[t 1-4](#page-15-8) SET LINESIZE statement [1-4](#page-15-8) SET PAGESIZE statemen[t 1-4](#page-15-8) SET REPORT statemen[t 1-4](#page-15-8) SET statement syntax [1-36](#page-47-1) SHOW statement syntax [1-39](#page-50-1) SPOOL statement syntax [1-40](#page-51-1) START statemen[t 1-3](#page-14-9) START statement syntax [1-41](#page-52-1) Starting ISQ[L 1-1](#page-12-4) Statement history support [1-2](#page-13-2) ISQL statements [1-3](#page-14-10) Statements @EXECUTE synta[x 1-12](#page-23-3) BREAK [1-4,](#page-15-1) [1-7,](#page-18-2) [1-13](#page-24-2) BREAK synta[x 1-13](#page-24-2) CLEAR [1-4,](#page-15-2) [1-16](#page-27-1) CLEAR synta[x 1-16](#page-27-1) COLUM[N 1-4,](#page-15-3) [1-6,](#page-17-2) [1-18](#page-29-1) COLUMN date-time formats [1-19](#page-30-2) COLUMN numeric formats [1-19](#page-30-3) COLUMN syntax [1-18](#page-29-1) COMPUTE [1-4,](#page-15-4) [1-7,](#page-18-2) [1-23](#page-34-1) COMPUTE synta[x 1-23](#page-34-1) DEFINE [1-4,](#page-15-5) [1-24](#page-35-1) DEFINE RECORD 2-4, 3-3 DEFINE syntax [1-24](#page-35-1) DISPLA[Y 1-4,](#page-15-6) [1-7,](#page-18-2) [1-25](#page-36-1) DISPLAY syntax [1-25](#page-36-1) EDIT [1-3,](#page-14-2) [1-27](#page-38-1) EDIT synta[x 1-27](#page-38-1) EXIT [1-28](#page-39-1) EXIT synta[x 1-28](#page-39-1) FOR EACH 2-5, 3-4 GE[T 1-3,](#page-14-4) [1-29](#page-40-1) GET syntax [1-29](#page-40-1)

HELP [1-11,](#page-22-1) [1-30](#page-41-1) HELP syntax [1-30](#page-41-1) HISTOR[Y 1-3,](#page-14-5) [1-31](#page-42-1) HISTORY syntax [1-31](#page-42-1) HOST [1-32](#page-43-1) HOST syntax [1-32](#page-43-1) LIST [1-3,](#page-14-6) [1-33](#page-44-1) LIST syntax [1-33](#page-44-1) QUIT [1-28](#page-39-1) QUIT syntax [1-28](#page-39-1) RU[N 1-3,](#page-14-7) [1-34](#page-45-2) RUN syntax [1-34](#page-45-2) SAVE [1-3,](#page-14-8) [1-35](#page-46-1) SAVE syntax [1-35](#page-46-1) SET [1-36](#page-47-1) SET ECHO [1-4](#page-15-8) SET LINESZI[E 1-4](#page-15-8) SET PAGESZI[E 1-4](#page-15-8) SET REPORT [1-4](#page-15-8) SET synta[x 1-36](#page-47-1) SHOW [1-39](#page-50-1) SHOW syntax [1-39](#page-50-1) SPOOL [1-40](#page-51-1) SPOOL synta[x 1-40](#page-51-1) START [1-3,](#page-14-9) [1-41](#page-52-1) START synta[x 1-41](#page-52-1) TABL[E 1-11,](#page-22-1) [1-42](#page-53-1) TABLE syntax [1-42](#page-53-1) TITLE [1-4,](#page-15-9) [1-44](#page-55-1) TITLE synta[x 1-44](#page-55-1) TITLE[S 1-10](#page-21-2) Statements for query formatting [1-4](#page-15-7) Summarizing dat[a 1-7](#page-18-2) Syntax for ISQL [1-2](#page-13-1) **T**

TABLE statement syntax [1-42](#page-53-1) TITLE statement [1-4](#page-15-9) TITLE statement synta[x 1-44](#page-55-1) Titles adding [1-10](#page-21-2) beginning [1-10](#page-21-2) concludin[g 1-10](#page-21-2) Transaction support [1-12](#page-23-5) **U**

Unformatted querie[s 1-5](#page-16-1) **V**

Variable length records for dbdump 3-2 Variable length records for dbload 2-3 **W**

Write to a database using dbload 3-1